# **SAFETY INSTRUCTIONS**

<span id="page-0-0"></span>**SAFETY INSTRUCTIONS**<br>Electricity is used to perform many useful functions, but it can also cause personal<br>injuries and property damage if improperly handled. This product has been engineered<br>and manufactured with the high **SAFETY INSTRUCTIONS**<br>Electricity is used to perform many useful functions, but it can also cause personal<br>injuries and property damage if improperly handled. This product has been engineered<br>and manufactured with the high **SAFETY INSTRUCTIONS**<br>Electricity is used to perform many useful functions, but it can also cause personal<br>injuries and property damage if improperly handled. This product has been engineered<br>and manufactured with the high **SAFETY INSTRUCTIONS**<br>Electricity is used to perform many useful functions, but it can also cause personal<br>injuries and property damage if improperty handled. This product has been engineered<br>and manufactured with the high **SAFETY INSTRUCTIONS**<br>Electricity is used to perform many useful functions, but it can also cause personal<br>injuries and property damage if improperly handled. This product has been engineered<br>and manufactured with the high **SAFETY INSTRUCTIONS**<br>Electricity is used to perform many useful functions, but it can also cause personal<br>injuries and property damage if improperly handled. This product has been engineered<br>and manufactured with the high Electricity is used to perform many useful functions, but it can also cause persona<br>injuries and property damage if improperly handled. This product has been engine<br>and manufactured with the highest priority on safety. How ricity is used to perform many useful functions, but in<br>the saint property damage if improperly handled. This<br>manufactured with the highest priority on safety. Ho<br>ctric shock and / or fire. In order to prevent potential<br>vi ricity is used to perform many useful functions, but in the same of the same of the smanuriactured with the highest priority on safety. Hother the structions when installing, operating and cleasafety and prolong the servic ricity is used to perform many useful functions, b<br>
bes and property damage if improperly handled.<br>
manufactured with the highest priority on safety.<br>
ctric shock and / or fire. In order to prevent pote<br>
wing instructions ricity is used to perform many useful functions, but<br>see and property damage if improperly handled. T<br>manufactured with the highest priority on safety. Hetric shock and / or fire. In order to prevent poter<br>wing instruction The same to perform many useful diffused. This product has been and property damage if improperly handled. This product has been analy data manufactured with the highest priority on safety. However, improper us extric shoc For the highest principlerity national consists and property daniage in improperty national consists.<br>
In processing contribution and the highest priority on safety. However, in<br>
the fighter districtions when installing, o manulaculus will the highest phonty on saley. Towever, imploper use can response<br>critic shock and / or fire. In order to prevent potential danger, please observe the<br>ping instructions when installing, operating and cleanin shock and 7 of the. Thi ofder to prevent potential distructions when installing, operating and cleaning<br>instructions when installing, operating and cleaning<br>y and prolong the service life of your Liquid Crystar<br>recautions

- 
- 
- 
- 
- 
- 
- 
- 
- We must accord and product in the safety and prolong the service life of your Liquid Crystal Display, please read the<br>ving precautions carefully before using the product. The register and the<br>position of the set instructio or and prolong the service life of your Liquid Crystal Display, please read the<br>precautions carefully before using the product.<br>Read these instructions.<br>Heed all warnings.<br>Follow all instructions.<br>Do not use this apparatus Fract the safety purpose of the polarized or grounding-type plug.<br>
1. Read these instructions.<br>
1. Follow all instructions.<br>
5. Do not use this apparatus near water.<br>
6. Clean only with dry cloth.<br>
7. Do not block any vent Read these instructions.<br>Feed all warnings.<br>Follow all instructions.<br>Do not use this apparatus near water.<br>Clean only with dry cloth.<br>Do not block any ventilation openings. Install in accordance with the<br>manufacturer's ins Read these instructions.<br>
Keep these instructions.<br>
Heed all warnings.<br>
Do not use this apparatus near water.<br>
Do not block any ventilation openings. Install in accordance with the<br>
manufacturer's instructions.<br>
Do not ins Neap these instructions.<br>
Heep these instructions.<br>
Do not use this apparatus near water.<br>
Clean only with dry cloth.<br>
Do not block any ventilation openings. Install in accordance with the<br>
manufacturer's instructions.<br>
Do Need all warnings.<br>Heled all warnings.<br>Do not use this apparatus near water.<br>Clean only with dry cloth.<br>Do not block any ventilation openings. Install in accordance with the<br>Do not install near any heat sources such as rad Follow all warmings.<br>
10. Proton an warmingston and the posterior of the positive discussion only with dy cloth.<br>
10. Do not block any ventilation openings. Install in accordance with the<br>
17. Do not install near any heat Follow all insultuously.<br>
Do not due this apparatus near water.<br>
Clean only with dry cloth.<br>
Do not block any ventilation openings. Install in accordance with the<br>
manufacturer's instructions.<br>
Do not diristal inear any he 12. Clear ourly with the cart structure consideration openings. Install in accordance with the manufacturer's instructions.<br>
16. Do not install near any heat sources such as radiators, heat registers, stoves, or other appa 12. Use only with the cart, stand, tripod, bracket, or table specified by the manufacturer's instructions.<br>
9. Do not install near any heat sources such as radiators, heat registers, stoves, or other apparatus (including a Courier is insultuoins.<br>Install near any heat sources such as radiators, heat registers, stoves, apparatus (including amplifiers) that produce heat.<br>Iefeat the safety purpose of the polarized or grounding-type plug. A d pl istan frear any frear sources such as aduators, read registers, stoves, apparatus (including amplifiers) that produce heat.<br>Lefeat the safety purpose of the polarized or grounding-type plug. A d plug has two blades with on applainties (including amplifiers) that proceed the safety purpose of the polarize<br>defeat the safety purpose of the polarize play has two blades with one wider the play has two blades and a third grounding<br>prong are provid be the same with one when the same of the presence of given the polarized plug has two blades with one wider than the other. A grounding type plug has two blades and a third grounding prong. The wide blade and the third pr
- apparatus.<br>11. Only use attachments/accessories specified by the manufacturer.
- -
- 
- polarized plug has two blades with one widely<br>type plug has two blades and a third groundity<br>the third prong are provided for your safety.<br>into your outlet, consult an electrician for replerent into your outlet, consult an 14. Refer all servicing to qualified service personnel. Servicing is required and the approxist and a servicing to the power cond from being walked on or pinched particularly at the plugs, convenience receptacles, and the the third piong are provided in your sately. The pionear pionear into your outlet, consult an electrician for replacement of the obsolete outlet.<br>Protect the power cord from being walked on or pinched particularly at the p mu your ucust, constant electrician for replacement of the power cord from being walked on or pinched particularly at the plugs, convenience receptacles, and the point where they exit from the apparatus.<br>Only use attachmen From the power cold if the point being walked of the point where they exit from the plugs, convenience receptacles, and the point where they exit from the apparatus.<br>Only use attachments/accessories specified by the manufa plugs, convenience receptacies, and the point where they extrict<br>apparatus.<br>Chily use attachments/accessories specified by the manufacturer<br>Multiple only with the cart, stand, tripod, bracket, or table spe<br>manufacturer, or

# **SAFETY INSTRUCTIONS**

<span id="page-1-0"></span>**SAFETY INSTRUCTIONS**<br>Never place a display set in an unstable location. A display set may fall, causing<br>serious personal injury or death. Many injuries, particularly to children, can be avoided<br>by taking simple precaution **SAFETY INSTRUCTIONS**<br>Serious personal injury or death. Many injuries, particularly to children, can be avoided by taking simple precautions such as:<br>1. Use only cabinets or stands recommended by the manufacturer of the di **SAFETY INSTRUCTIONS**<br>Never place a display set in an unstable location. A display set may<br>serious personal injury or death. Many injuries, particularly to childre<br>by taking simple precautions such as:<br>1. Use only cabinets THE WINTRUCTIONS<br>
1. That is a display set in an unstable location. A display set may fall, causing<br>
1. Use only cabinets or stands recommended by the manufacturer of the display<br>
2. Use only cabinets or stands recommended matriangle a display set in an unstable location. A display set may fall, causing<br>
1. Use only or death. Many injuries, particularly to children, can be avoided<br>
1. Use only cabinets or stands recommended by the manufactur 12. That is a display set in an unstable location. A display set may fall, causing<br>
13. Be personal injury or death. Many injuries, particularly to children, can be avoided<br>
13. Use only cabinets or stands recommended by t 1. Place a display set in an unstable location. A display set may fall, causing<br>
1. Use personal injury or death. Many injuries, particularly to children, can be avoided<br>
1. Use only cabinets or stands recommended by the m bookcases) with an unstable location. A display set may fall, causing<br>promal injury or death. Many injuries, particularly to children, can be avoided<br>simple precautions such as:<br>Use only cabinets or stands recommended by t Summary set in an unstable location. A<br>
Summary injury or death. Many injuries, partial<br>
simple precautions such as:<br>
Use only cabinets or stands recommended<br>
set.<br>
Use only furniture that can safely support t<br>
Make sure t

- set.<br>Use only furniture that can safely support the display set.
- 
- furniture.<br>Do not place the display set on tall furniture (for example, cupboards or
- Figrate a usign set in an unstable location. A usignal year may ran, causing<br>the personal injury or death. Many injuries, particularly to children, can be avoided<br>king simple precautions such as:<br>2. Use only cabinets or st between the display set and supporting furniture.<br>
Lise only cabinets or stands recommended by the manufacturer of the display<br>
Use only furniture that can safely support the display set.<br>
Make sure the display set is not First sure precaduors such as.<br>
1. Use only cabinets or stands recommended by the manufacturer of the display<br>
set.<br>
2. Use only furniture that can safely support the display set.<br>
3. Make sure the display set is not overh Use only cabinets or stands recommended by the manufacturer of the disentived that controls and the display set.<br>
Wake sure the display set is not overhanging the edge of the supporting furniture.<br>
Make sure the display se Subsemity Capities of statics recommended<br>Subsemity Capitalists of statics recommended<br>Use only furniture that can safely support th<br>Make sure the display set is not overhangin<br>furniture.<br>Do not place the display set on ta Make sule the display set is not overhanging the edge of t<br>furniture.<br>Do not place the display set is not overhanging the edge of t<br>bookcases) without anchoring both the furniture and the di<br>suitable support.<br>Do not place
- 
- 
- 
- 1. Use only cabinets or stands recommended by the manufacturer of the display<br>set.<br>2. Use only furniture that can safely support the display set.<br>3. Make sure the display set is not overhanging the edge of the supporting<br>5 State of the display set.<br>
State sure the display set is not overhanging the edge of the supporting<br>
1. Make sure the display set is not overhanging the edge of the supporting<br>
furniture.<br>
4. Do not place the display set o Use only training that can safely support the usplay set.<br>
Make sure the display set is not overhanging the edge of the supporting<br>
furniture.<br>
Do not place the display set on tall furniture (for example, cupboards or<br>
boo Frame source the display set on tall furniture (for example, cupboards or bookcases) without anchoring both the furniture and the display set to a suitable support.<br>
5. Do not place the display set on cloth or other mater bookases wholong solution in the infinite and the display set to a<br>suitable support.<br>5. Do not place the display set on cloth or other materials that may be located<br>between the display set and supporting furniture.<br>6. Ma suitable support.<br>Do not place the display set on cloth or oth<br>between the display set and supporting furn<br>Make sure to warn and educate children at<br>furniture to reach the display set or its cont<br>Keep a minimum distance of 1. Determine display set of cloud of the manimal stating be located<br>to between the display set of the display furniture.<br>6. Make sure to warn and educate children about the dangers of climbing on<br>furniture to reach the di between the unspiry set and supporting nummer.<br>Make sure to warn and educate children about the dangers of clifurniture to reach the display set or its controls.<br>Keep a minimum distance of 5 cm around all edges of the disp
- paratus.<br>10. Use only the Sceptre provided power cable or AC adapter approved for use
- 
- 

# **IMPORTANT INFORMATION**

# <span id="page-2-0"></span>NOT EXPOSE THIS PRODUCT TO RAIN OR MOISTURE.

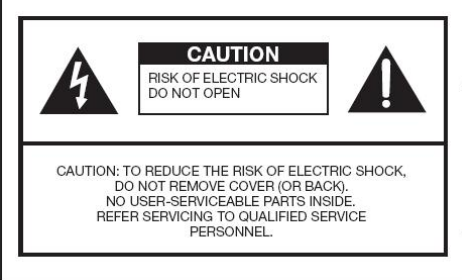

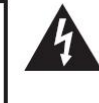

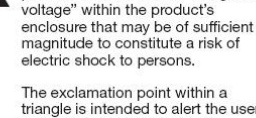

triangle is intended to alert the user to the presence of important operating and maintenance (servicing) instructions in the literature accompanying the product.

The lightning flash with arrow-head symbol, within an equilateral triangle.

is intended to alert the user to the presence of uninsulated "dangerous

## CAUTION: TO PREVENT ELECTRIC SHOCK, MATCH WIDE BLADE OF PLUG TO WIDE SLOT, FULLY INSERT.

## **CAUTION:**

DO NOT PLACE THIS PRODUCT ON AN UNSTABLE CART, STAND, TRIPOD, BRACKET, OR TABLE. THE PRODUCT MAY FALL CAUSING SERIOUS PERSONAL INJURY AND SERIOUS DAMAGE TO THE PRODUCT, USE ONLY WITH A CART, STAND, TRIPOD, BRACKET, OR TABLE RECOMMENDED THE MANUFACTURER OR SOLD WITH THE PRODUCT. FOLLOW THE MANUFACTURER'S<br>INSTRUCTIONS WHEN INSTALLING THE PRODUCT AND USE MOUNTING ACCESSORIES RECOMMENDED BY THE MANUFACTURER. A PRODUCT AND CART COMBINATION SHOULD BE MOVED WITH CARE. QUICK STOPS, EXCESSIVE FORCE, AND UNEVEN SURFACES MAY CAUSE THE PRODUCT AND CART COMBINATION TO OVERTURN.

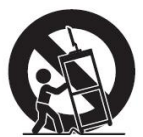

WARNING: FCC Requlations state that any unauthorized changes or modifications to this equipment not expressly approved by the manufacturer could void the user's authority to operate this equipment.

### CAUTION:

This product satisfies FCC regulations when shielded cables and connectors are used to connect the unit to other equipment. To prevent electromagnetic interference with electric appliances such as radios and televisions, use shielded cables and connectors for connections

# **IMPORTANT INFORMATION**

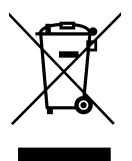

<span id="page-3-0"></span>**TANTINFORMATION**<br>Dispose unwanted electronics an[d batteries through an approved recy](http://www.earth911.com/recycling-guide/how-to-recycle-large-electronics/)cler.<br>For display please visit the web at <u>http://www.earth911.com/recycling-guide/how-to-recycle-large-electronics/</u><br>For Batteries plea **FORMATION**<br>Disposeunwanted electronics and batteries through an approved rec<br>For display please visit the web at <u>http://www.earth911.com/recycling-<br>guide/how-to-recycle-large-electronics/<br>For Batteries please visit the </u> guide/how-to-recycle-large-electronics/<br>For Batteries please visit the web at http://www.call2recycle.org/ **TANT INFORMATION**<br>Dispose unwanted electronics and batteries through an approved recycler.<br>For display please visit the web at <u>http://www.earth911.com/recycling-guide/how-to-recycle-large-electronics/</u><br>For Batteries plea **FORMATION**<br>Dispose unwanted electronics and batteries through an approved recycler.<br>For display please visit the web at <u>http://www.earth911.com/recycling-</u><br>guide/how-to-recycle-large-electronics/<br>For Batteries please vis 888-580-5588 Dispose unwanted electronics and batteries through an approved recycler.<br>For display please visit the web at <u>http://www.earth911.com/recycling-</u><br>guide/how-to-recycle-large-electronics/<br>For Batteries please visit the web a Dispose unwanted electronics and batteries through an approved recycler.<br>For display please visit the web at <u>http://www.earth911.com/recycling-guide/how-to-recycle-large-electronics/</u><br>For Dateries please visit the web at Dispose unwanted electronics and batteries through an approximation of the veb at http://www.earth911.com/reguide/how-to-recycle-large-electronics/<br>For Batteries please visit the web at http://www.call2recycle.com/referenc

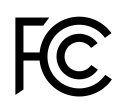

This equipment has been tested and found to comply with the limits for a Class B digital device, pursuant to part 15 of the FCC Rules. Please refer to the last page for further references.<br>The house icon identifies that th

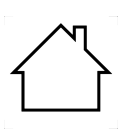

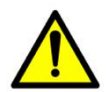

Thisequipment has been tested and noting to comply with the limits for a<br>Class B digital device, pursuant to part 15 of the FCC Rules. Please refer<br>to the last page for further references.<br>The house icon identifies that t Crass D digital device, pursuant to part 15 of the FCC Kules. Please felet<br>fo the last page for further references.<br>The house icon identifies that this product is for indoor use.<br>WARNING: This product can expose you to che The house icon identifies that this product is for inter-<br>The house icon identifies that this product is for inter-<br>WARNING: This product can expose you to chem<br>which is known to the State of California to cause<br>informatio

**SAFETY INSTRUCTIONS**<br>This product is designed and manufactured to operate within defined design limits, and<br>misuse may result in electric shock or fire. To prevent the product from being damaged, **SAFETY INSTRUCTIONS**<br>This product is designed and manufactured to operate within defined design limits, and<br>misuse may result in electric shock or fire. To prevent the product from being damaged,<br>the following rules shoul **SAFETY INSTRUCTIONS**<br>This product is designed and manufactured to operate within defined design limits, and<br>misuse may result in electric shock or fire. To prevent the product from being damaged,<br>the following rules shoul **SAFETY INSTRUCTIONS**<br>This product is designed and manufactured to operate within defined design limits, and<br>misuse may result in electric shock or fire. To prevent the product from being damaged,<br>the following rules shoul **SAFETY INSTRUCTIONS**<br>This product is designed and manufactured to operate within defined design limits, and<br>misuse may result in electric shock or fire. To prevent the product from being damaged,<br>the following rules shoul **SAFETY INSTRUCTIONS**<br>
This product is designed and manufactured to operate within defined de<br>
misuse may result in electric shock or fire. To prevent the product from<br>
the following rules should be observed for the instal product is designed and manufactured to operate within the may result in electric shock or fire. To prevent the process pollowing rules should be observed for the installation, use act. Read the following safety instructio product is designed and manufactured to operate wise may result in electric shock or fire. To prevent the<br>bllowing rules should be observed for the installation<br>uct. Read the following safety instructions before operations This product is designed and manufactured to operate<br>
misuse may result in electric shock or fire. To prevent the<br>
the following rules should be observed for the installation<br>
product. Read the following safety instruction See may result in electric shock or fire. To prevent the produllowing rules should be observed for the installation, use a cot. Read the following safety instructions before operating retions in a safe place for future ref within defined design limits, and<br>the product from being damaged,<br>on, use and maintenance of the<br>operating the display. Keep these<br>between the display and supporting<br>furniture.<br>Be sure to educate your children<br>regarding th erate within defined design limits, and<br>vent the product from being damaged,<br>tallation, use and maintenance of the<br>fore operating the display. Keep these<br>between the display and supporting<br>furniture.<br>Be sure to educate you within defined design limits, and<br>the product from being damaged,<br>on, use and maintenance of the<br>operating the display. Keep these<br>between the display and supporting<br>furniture.<br>Be sure to educate your children<br>regarding th within defined design limits, and<br>the product from being damaged,<br>on, use and maintenance of the<br>operating the display. Keep these<br>between the display and supporting<br>furniture.<br>Be sure to educate your children<br>regarding th

- 
- <span id="page-4-0"></span>Illowing rules should be observed for the installation, u<br>
uct. Read the following safety instructions before opera<br>
rutions in a safe place for future reference.<br>
To avoid the risk of electric shock or<br>
component damage, the following safety instructions before operating<br>
to avoid the risk of electric shock or<br>
To avoid the risk of electric shock or<br>
component damage, switch off the<br>
power before connecting other<br>
components to the display notions in a safe place for future reference.<br>
To avoid the risk of electric shock or<br>
component damage, switch off the<br>
power before connecting other<br>
Unplug the power cord before<br>
cleaning the display. Please use a<br>
micr To avoid the risk of electric shock or<br>
component damage, switch off the<br>
power before connecting other<br>
components to the display.<br>
Unplug the power cord before<br>
cleaning the display. Please use a<br>
microfiber cleaning clo • To avoid the risk of electric shock or<br>
component damage, switch off the<br>
power before connecting other<br>
components to the display.<br>
• Unplug the power cord before<br>
cleaning the display. Please use a<br>
microfiber cleaning recomponents to the display.<br>
Unplug the power cord before<br>
Unplug the power cord before<br>
cleaning the display. Please use a<br>
microfiber cleaning cloth for cleaning<br>
the bezel of the display only. Do not<br>
the bezel of the components to the display. The power cord before<br>
cleaning the display. Please use a<br>
microfiber cleaning cloth for cleaning<br>
the bezel of the display only. Do not<br>
use a liquid or a spray cleaner for<br>
distance of<br>
use a l channing the display. Please use a<br>
microfiber cleaning cloth for cleaning<br>
the bezel of the display only. Do not<br>
use a liquid or a spray cleaner for<br>
cleaning the product. Do not use<br>
abrasive cleaners.<br>
too close the am
- 
- microfiber cleaning cloth for cleaning<br>
the bezel of the display only. Do not<br>
the bezel of the display only. Do not<br>
cleaning the product. Do not use<br>
a liquid or a spray cleaner for<br>
cleaning the product. Do not use<br>
amp the bezel of the display only. Do not<br>
use a liquid or a spray cleaner for<br>
cleaning the product. Do not use and the displ<br>
cleaning the product. Do not use and product<br>
abrasive cleaners.<br>
too close<br>
smoke o<br>
recommended display in the display of a spray cleaner for the display<br>cleaning the product. Do not use amplifier e<br>abrasive cleaners. too close<br>for abrasive summediately the manufacturer to<br>insure compatibility. This to avoid of low t cleaning the product. Do not use<br>
abrasive cleaners. too commended by the manufacturer to<br>
recommended by the manufacturer to the production<br>
insure compatibility. The production of low temperature to an area of high<br>
of l abrasive cleaners.<br>
• Always use the accessories strategy of the manufacturer to productions in the manufacture of the manufacture to the moving the display from an area<br>
• When moving the display from an area<br>
of low temp necommended by the manufacture to<br>
insure compatibility. This wise in the display from an area<br>
of low temperature to an area of high<br>
temperature, condensation may form<br>
on the housing. Do not turn on the<br>
display immedia display from an area<br>
insure compatibility. The moving the display from an area<br>
of low temperature to an area of high<br>
temperature, condensation may form<br>
on the housing. Do not turn on the<br>
display immediately after this
- When moving the display from an area<br>
of low temperature to an area of high<br>
temperature, condensation may form<br>
on the housing. Do not turn on the<br>
display immediately after this to avoid<br>
causing fire, electric shock or<br> of low temperature to an area of high<br>
temperature, condensation may form<br>
on the housing. Do not turn on the<br>
operation<br>
display immediately after this to avoid<br>
causing fire, electric shock or<br>
component damage.<br>
Do not<br> temperature, condensation may form<br>
on the housing. Do not turn on the<br>
display immediately after this to avoid<br>
causing fire, electric shock or<br>
component damage.<br>
Do not place the display on an<br>
unstable cart, stand, or on the housing. Do not turn on the oper<br>
display immediately after this to avoid<br>
it from<br>
causing fire, electric shock or<br>
Do not place the display on an<br>
unstable cart, stand, or table. If the<br>
display falls, it can inju causing fire, electric shock or<br>
on component damage.<br>
Do not place the display on an<br>
unstable cart, stand, or table. If the<br>
display falls, it can injure a person and<br>
cause serious damage to the<br>
only and a person and<br> Do not place the display on an<br>
unstable cart, stand, or table. If the<br>
display falls, it can injure a person and<br>
cause serious damage to the<br>
recommended by the manufacturer or<br>
sold with the display.<br>
Converted only a c display falls, it can injure a person and<br>
cause serious damage to the<br>
appliance. Use only a cart or stand<br>
recommended by the manufacturer or<br>
sold with the display.<br>
Only use furniture that can safely<br>
spill liqu<br>
suppo
- 
- furniture.
- cause serious damage to the ventilar<br>appliance. Use only a cart or stand place a<br>recommended by the manufacturer or Produce<br>sold with the display. Causin<br>Conly use furniture that can safely spill liq<br>support the display. C appliance. Use only a cart or stand by the manufacturer or<br>
recommended by the manufacturer or<br>
Sold with the display.<br>
Only use furniture that can safely<br>
spill liqu<br>
support the display.<br>
Make sure the display is not<br>
fo From the display to a suitable support that the display of the manufacturer or and the display of the display spill liquity support the display is not that the display is not that the display is not to a support the displa sold with the display.<br>
• Only use furniture that can safely<br>
• Make sure the display is not<br>
• Make sure the display is not<br>
to mental (by<br>
overhanging the edge of the support<br>
furniture.<br>
• Do not place the display onto support the display.<br>
Make sure the display is not<br>
overhanging the edge of the support<br>
furniture.<br>
Do not place the display onto tall<br>
furniture (such as cupboards or<br>
bookcases) without anchoring both<br>
the furniture and
- 

furniture.

- controls.
- tallation, use and maintenance of the<br>fore operating the display. Keep these<br>between the display and supporting<br>furniture.<br>Be sure to educate your children<br>regarding the dangers of climbing on<br>furniture to reach the displa perating the display. Keep these<br>between the display and supporting<br>furniture.<br>Be sure to educate your children<br>regarding the dangers of climbing on<br>furniture to reach the display or its<br>controls.<br>Any heat source should ma between the display and supporting<br>furniture.<br>Be sure to educate your children<br>regarding the dangers of climbing on<br>furniture to reach the display or its<br>controls.<br>Any heat source should maintain a<br>distance of at least 5 f between the display and supporting<br>furniture.<br>Be sure to educate your children<br>regarding the dangers of climbing on<br>furniture to reach the display or its<br>controls.<br>Any heat source should maintain a<br>distance of at least 5 f between the display and supporting<br>furniture.<br>Be sure to educate your children<br>regarding the dangers of climbing on<br>furniture to reach the display or its<br>controls.<br>Any heat source should maintain a<br>distance of at least 5 f furniture.<br>Be sure to educate your children<br>regarding the dangers of climbing on<br>furniture to reach the display or its<br>controls.<br>Any heat source should maintain a<br>distance of at least 5 feet away from<br>the display, i.e. rad Be sure to educate your children<br>regarding the dangers of climbing on<br>furniture to reach the display or its<br>controls.<br>Any heat source should maintain a<br>distance of at least 5 feet away from<br>the display, i.e. radiator, heat regarding the dangers of climbing on<br>furniture to reach the display or its<br>controls.<br>Any heat source should maintain a<br>distance of at least 5 feet away from<br>the display, i.e. radiator, heater, oven,<br>amplifier etc. Do not i controls.<br>Any heat source should maintain a<br>distance of at least 5 feet away from<br>the display, i.e. radiator, heater, oven,<br>amplifier etc. Do not install the product<br>too close to anything that produces<br>smoke or moisture. O Any heat source should maintain a<br>distance of at least 5 feet away from<br>the display, i.e. radiator, heater, oven,<br>amplifier etc. Do not install the product<br>too close to anything that produces<br>smoke or moisture. Operating t
- distance of at least 5 feet away from<br>the display, i.e. radiator, heater, oven,<br>amplifier etc. Do not install the product<br>too close to anything that produces<br>smoke or moisture. Operating the<br>product close to smoke or moist the display, i.e. radiator, heater, oven,<br>amplifier etc. Do not install the product<br>too close to anything that produces<br>smoke or moisture. Operating the<br>product close to smoke or moisture<br>may cause fire or electric shock.<br> amplifier etc. Do not install the product<br>too close to anything that produces<br>smoke or moisture. Operating the<br>product close to smoke or moisture<br>may cause fire or electric shock.<br>Slots and openings in the back and<br>bottom too close to anything that produces<br>smoke or moisture. Operating the<br>product close to smoke or moisture<br>may cause fire or electric shock.<br>Slots and openings in the back and<br>bottom of the cabinet are provided for<br>ventilatio smoke or moisture. Operating the<br>product close to smoke or moisture<br>may cause fire or electric shock.<br>Slots and openings in the back and<br>bottom of the cabinet are provided for<br>ventilation. To ensure reliable<br>operation of t product close to smoke or moisture<br>may cause fire or electric shock.<br>Slots and openings in the back and<br>bottom of the cabinet are provided for<br>ventilation. To ensure reliable<br>operation of the display and to protect<br>it from Slots and openings in the back and<br>bottom of the cabinet are provided for<br>ventilation. To ensure reliable<br>operation of the display and to protect<br>it from overheating, be sure these<br>openings are not blocked or covered.<br>Do n bottom of the cabinet are provided for<br>ventilation. To ensure reliable<br>operation of the display and to protect<br>it from overheating, be sure these<br>openings are not blocked or covered.<br>Do not place the display in a<br>bookcase ventilation. To ensure reliable<br>operation of the display and to protect<br>it from overheating, be sure these<br>openings are not blocked or covered.<br>Do not place the display in a<br>bookcase or cabinet unless proper<br>ventilation is
- operation of the display and to protect<br>it from overheating, be sure these<br>openings are not blocked or covered.<br>Do not place the display in a<br>bookcase or cabinet unless proper<br>ventilation is provided.<br>Never push any object it from overheating, be sure these<br>openings are not blocked or covered.<br>Do not place the display in a<br>bookcase or cabinet unless proper<br>ventilation is provided.<br>Never push any object into the<br>ventilation slots of the displ Do not place the display in a<br>bookcase or cabinet unless proper<br>ventilation is provided.<br>Never push any object into the<br>ventilation slots of the display. Do not<br>place any objects on the top of the<br>Product. It could short c
- bookcase or cabinet unless proper<br>ventilation is provided.<br>Never push any object into the<br>ventilation slots of the display. Do not<br>place any objects on the top of the<br>Product. It could short circuit parts<br>causing a fire or ventilation is provided.<br>Never push any object into the<br>ventilation slots of the display. Do not<br>place any objects on the top of the<br>Product. It could short circuit parts<br>causing a fire or electric shock. Never<br>spill liqui Never push any object into the<br>ventilation slots of the display. Do not<br>place any objects on the top of the<br>Product. It could short circuit parts<br>causing a fire or electric shock. Never<br>spill liquids on the display.<br>Do not ventilation slots of the display. Do not<br>place any objects on the top of the<br>Product. It could short circuit parts<br>causing a fire or electric shock. Never<br>spill liquids on the display.<br>Do not use the display in a portrait<br> Product. It could short circuit parts<br>causing a fire or electric shock. Never<br>spill liquids on the display.<br>Do not use the display in a portrait<br>format (by rotating 90 degrees) under<br>high temperature environment (25°C<br>or h causing a fire or electric shock. Never<br>spill liquids on the display.<br>Do not use the display in a portrait<br>format (by rotating 90 degrees) under<br>high temperature environment (25°C<br>or higher), since this would retard heat<br>d spill liquids on the display.<br>Do not use the display in a portrait<br>format (by rotating 90 degrees) under<br>high temperature environment (25°C<br>or higher), since this would retard heat<br>dissipation and would eventually<br>damage t Do not use the display in a portrait<br>format (by rotating 90 degrees) under<br>high temperature environment (25°C<br>or higher), since this would retard heat<br>dissipation and would eventually<br>damage the display.<br>The display should
- format (by rotating 90 degrees) under<br>high temperature environment (25°C<br>or higher), since this would retard heat<br>dissipation and would eventually<br>damage the display.<br>The display should be operated only<br>from the type of po
- The power cable must be replaced Ave when using different voltage from that **appropriate and the US** and more information, contact your dealer. **All interpretary of the contact of the contact of the contact your dealer** The power cable must be replaced<br>when using different voltage from that<br>specified in the User Manual. For and the hour<br>more information, contact your dealer.<br>The display is equipped with a two-<br>abnormally The power cable must be replaced<br>when using different voltage from that<br>specified in the User Manual. For and the<br>more information, contact your dealer.<br>The display is equipped with a two-<br>pronged plug. immediation of the • The power cable must be replaced • Avoid us<br>
when using different voltage from that<br>
specified in the User Manual. For and the l<br>
more information, contact your dealer.<br>
• The display is equipped with a two-<br>
pronged plu • The power cable must be replaced • Avoid u<br>
when using different voltage from that<br>
specified in the User Manual. For and the<br>
more information, contact your dealer.<br>
• The display is equipped with a two-<br>
pronged plug. The power cable must be replaced<br>
when using different voltage from that<br>
specified in the User Manual. For and the<br>
more information, contact your dealer.<br>
The display is equipped with a two-<br>
pronged plug. Immedia<br>
Do no Free power cable must be replaced<br>
when using different voltage from that<br>
specified in the User Manual. For<br>
The display is equipped with a two-<br>
pronged plug.<br>
Do not overload power strips and<br>
extension cords. Overloadi The power cable must be replaced<br>
when using different voltage from that<br>
specified in the User Manual. For and the h<br>
more information, contact your dealer.<br>
The display is equipped with a two-<br>
pronged plug. Immediat<br>
Do
- 
- 
- 
- When using different voltage from that<br>
specified in the User Manual. For<br>
more information, contact your dealer.<br>
The display is equipped with a two-<br>
pronged plug.<br>
Do not overload power strips and<br>
result in fire or ele more information, contact your dealer.<br>
The display is equipped with a two-<br>
pronged plug. (Implementation contexts and the extension cords. Overloading can provers and the extension cords. Overloading can provers and prov The display is equipped with a two-<br>
pronged plug. Immediat<br>
Do not overload power strips and<br>
extension cords. Overloading can<br>
result in fire or electric shock.<br>
The wall socket should be installed<br>
easily accessible. On
- mmed<br>
 Do not overload power strips and<br>
extension cords. Overloading can<br>
result in fire or electric shock.<br>
 The wall socket should be installed<br>
 Do not<br>
near the equipment and should be<br>
 easily accessible.<br>
 Oper extension cords. Overloading can<br>
result in fire or electric shock.<br>
The wall socket should be installed<br>
near the equipment and should be<br>
easily accessible.<br>
On the marked power source can be<br>
used for the product. Any p result in fire or electric shock.<br>
The wall socket should be installed<br>
near the equipment and should be<br>
easily accessible.<br>
On the marked power source can be<br>
with hea<br>
used for the product. Any power<br>
source other than
- From wall socket should be installed<br>
near the equipment and should be<br>
easily accessible. Only<br>
the marked power source can be<br>
used for the product. Any power<br>
source other than the specified one<br>
may cause fire or elect easily accessible. Operating the<br>
Only the marked power source can be<br>
used for the product. Any power<br>
used for the product. Any power<br>
may cause fire or electric shock.<br>
The bound the power cord during<br>
Do not touch the Only the marked power source can be<br>
used for the product. Any power<br>
source other than the specified one<br>
the may cause fire or electric shock.<br>
Do not touch the power cord during<br>
thunderstorms. To avoid electric shock,<br> dependent of the product. Any power<br>
source other than the specified one<br>
the may cause fire or electric shock.<br>
Do not touch the power cord during<br>
Do not touch the power cord during<br>
thunderstorms. To avoid electric shoc surges. may cause fire or electric shock.<br>
• Do not touch the power cord during<br>
thunderstorms. To avoid electric shock,<br>
avoid handling the power cord during<br>
electrical storms.<br>
• Unplug the unit during a lightning<br>
storm or whe
- Do not touch the power cord during<br>
thunderstorms. To avoid electric shock, wires involved handling the power cord during<br>
electrical storms. Will not<br>
electrical storms. Will not<br>
Unplug the unit during a lightning period thunderstorms. To avoid electric shock, wires insiculated than the back cover and the back cover to the back cover may expose you to the back cover may expose you to the back cover may expose you to the display from damage avoid handling the power cord during<br>
electrical storms.<br>
Unplug the unit during a lightning<br>
Unplug the unit during a lightning<br>
or electric will not be<br>
period of tistorm or when it will not be used for a<br>
long period of dectrical storms.<br>
Unplug the unit during a lightning<br>
and other hazards in the used for a<br>
long period of time. This will not be used for a<br>
to connect<br>
the display from damage due to power<br>
surges.<br>
Do not attempt to rep Unplug the unit during a lightning<br>
beriod of<br>
storm or when it will not be used for a<br>
connecto<br>
olong period of time. This will protect<br>
the display from damage due to power<br>
surges.<br>
Do not attempt to repair or service storm or when it will not be used for a<br>
long period of time. This will protect<br>
the display from damage due to power<br>
surges.<br>
Do not attempt to repair or service the<br>
product yourself. Opening or removing<br>
the back cover personnel. the display from damage due to power<br>
surges.<br>
• Do not attempt to repair or service the<br>
instruct<br>
product yourself. Opening or removing<br>
the back cover may expose you to<br>
the back cover may expose you to<br>
damage<br>
high vo surges.<br>
Do not attempt to repair or service the<br>
product yourself. Opening or removing<br>
the back cover may expose you to<br>
thigh voltages, the risk of electric shock,<br>
and other hazards. If repair is required,<br>
please cont Do not attempt to repair or service the<br>
product yourself. Opening or removing<br>
the back cover may expose you to<br>
the back cover may expose you to<br>
damage ar<br>
high voltages, the risk of electric shock,<br>
operator in<br>
and ot product yourself. Opening or removing<br>
the back cover may expose you to damage a<br>
high voltages, the risk of electric shock, operator<br>
and other hazards. If repair is required, remote corder<br>
please contact your dealer and
- the back cover may expose you to<br>
thigh voltages, the risk of electric shock, operator injury<br>
and other hazards. If repair is required, remote control<br>
please contact your dealer and refer<br>
all servicing to qualified serv high voltages, the risk of electric shock, operate<br>
and other hazards. If repair is required, remote<br>
please contact your dealer and refer<br>
all servicing to qualified service<br>
personnel.<br>
Keep the product away from moistur shock. please contact your dealer and refer<br>
all servicing to qualified service<br>
personnel.<br>
• Keep the product away from moisture.<br>
Do not expose this appliance to rain or<br>
moisture. If water penetrates into the<br>
product, unplug all servicing to qualified service<br>personnel.<br>
Keep the product away from moisture.<br>
Do not expose this appliance to rain or<br>
moisture. If water penetrates into the<br>
product, unplug the power cord and<br>
contact your dealer. personnel.<br>
Seep the product away from moisture.<br>
Do not expose this appliance to rain or<br>
moisture. If water penetrates into the<br>
product, unplug the power cord and<br>
contact your dealer. Continuous use in<br>
this case may Example product away from moisture.<br>
Do not expose this appliance to rain or<br>
moisture. If water penetrates into the<br>
product, unplug the power cord and<br>
contact your dealer. Continuous use in<br>
this case may result in fir Do not expose this appliance to rain or<br>
moisture. If water penetrates into the<br>
product, unplug the power cord and<br>
contact your dealer. Continuous use in<br>
this case may result in fire or electric<br>
shock.<br>
Do not use the
- moisture. If water penetrates into the<br>product, unplug the power cord and<br>contact your dealer. Continuous use in<br>this case may result in fire or electric<br>shock.<br>Do not use the product if any<br>abnormality occurs. If any smok
- Avoid using dropped or damaged<br>appliances. If the product is dropped<br>and the housing is damaged, the<br>internal components may function Avoid using dropped or damaged<br>appliances. If the product is dropped<br>and the housing is damaged, the<br>internal components may function<br>abnormally. Unplug the power cord Avoid using dropped or damaged<br>appliances. If the product is dropped<br>and the housing is damaged, the<br>internal components may function<br>abnormally. Unplug the power cord<br>immediately and contact your dealer Avoid using dropped or damaged<br>appliances. If the product is dropped<br>and the housing is damaged, the<br>internal components may function<br>abnormally. Unplug the power cord<br>immediately and contact your dealer<br>for repair. Contin Avoid using dropped or damaged<br>appliances. If the product is dropped<br>and the housing is damaged, the<br>internal components may function<br>abnormally. Unplug the power cord<br>immediately and contact your dealer<br>for repair. Contin Avoid using dropped or damaged<br>appliances. If the product is dropped<br>and the housing is damaged, the<br>internal components may function<br>abnormally. Unplug the power cord<br>immediately and contact your dealer<br>for repair. Contin Avoid using dropped or damaged<br>appliances. If the product is dropped<br>and the housing is damaged, the<br>internal components may function<br>abnormally. Unplug the power cord<br>immediately and contact your dealer<br>for repair. Contin Avoid using dropped or damaged<br>appliances. If the product is dropped<br>and the housing is damaged, the<br>internal components may function<br>abnormally. Unplug the power cord<br>immediately and contact your dealer<br>for repair. Contin shock. • Avoid using dropped or damaged<br>appliances. If the product is dropped<br>and the housing is damaged, the<br>internal components may function<br>abnormally. Unplug the power cord<br>immediately and contact your dealer<br>for repair. Cont Avoid using dropped or damaged<br>appliances. If the product is dropped<br>and the housing is damaged, the<br>internal components may function<br>abnormally. Unplug the power cord<br>immediately and contact your dealer<br>for repair. Contin appliances. If the product is dropped<br>and the housing is damaged, the<br>internal components may function<br>abnormally. Unplug the power cord<br>immediately and contact your dealer<br>for repair. Continued use of the<br>product may caus and the housing is damaged, the<br>internal components may function<br>abnormally. Unplug the power cord<br>immediately and contact your dealer<br>for repair. Continued use of the<br>product may cause fire or electric<br>shock.<br>Do not insta internal components may function<br>abnormally. Unplug the power cord<br>immediately and contact your dealer<br>for repair. Continued use of the<br>product may cause fire or electric<br>shock.<br>Do not install the product in an area<br>with h
- 
- immediately and contact your dealer<br>for repair. Continued use of the<br>product may cause fire or electric<br>shock.<br>Do not install the product in an area<br>with heavy dust or high humidity.<br>Operating the product in environments<br>w for repair. Continued use of the<br>product may cause fire or electric<br>shock.<br>Do not install the product in an area<br>with heavy dust or high humidity.<br>Operating the product in environments<br>with heavy dust or high humidity may<br> product may cause fire or electric<br>shock.<br>Do not install the product in an area<br>with heavy dust or high humidity.<br>Operating the product in environments<br>with heavy dust or high humidity may<br>cause fire or electric shock.<br>Hol shock.<br>Do not install the product in an area<br>with heavy dust or high humidity.<br>Operating the product in environments<br>with heavy dust or high humidity may<br>cause fire or electric shock.<br>Hold the power connector when<br>removing Do not install the product in an area<br>with heavy dust or high humidity.<br>Operating the product in environments<br>with heavy dust or high humidity may<br>cause fire or electric shock.<br>Hold the power connector when<br>removing the po with heavy dust or high humidity.<br>Operating the product in environments<br>with heavy dust or high humidity may<br>cause fire or electric shock.<br>Hold the power connector when<br>removing the power cable. Pulling the<br>power cable its connector. with heavy dust or high humidity may<br>
cause fire or electric shock.<br>
• Hold the power connector when<br>
removing the power cable. Pulling the<br>
power cable itself may damage the<br>
wires inside the cable and cause fire<br>
or elec **conside the connect of the connect of the connect of the connect of the connect of the connect connect connect connect connect connect connect connect connect connect connect connect connect connect connect connect connec** removing the power cable. Pulling the<br>power cable itself may damage the<br>wires inside the cable and cause fire<br>or electric shocks. When the product<br>will not be used for an extended<br>period of time, unplug the power<br>connector
- 
- power cable itself may damage the<br>wires inside the cable and cause fire<br>or electric shocks. When the product<br>will not be used for an extended<br>period of time, unplug the power<br>connector.<br>To avoid risk of electric shock, do wires inside the cable and cause fire<br>or electric shocks. When the product<br>will not be used for an extended<br>period of time, unplug the power<br>connector.<br>To avoid risk of electric shock, do not<br>touch the connector with wet h or electric shocks. When the product<br>will not be used for an extended<br>period of time, unplug the power<br>connector.<br>To avoid risk of electric shock, do not<br>touch the connector with wet hands.<br>Insert batteries in accordance w will not be used for an extended<br>period of time, unplug the power<br>connector.<br>To avoid risk of electric shock, do not<br>touch the connector with wet hands.<br>Insert batteries in accordance with<br>instructions while using the remo connector.<br>
To avoid risk of electric shock, do not<br>
touch the connector with wet hands.<br>
Insert batteries in accordance with<br>
instructions while using the remote<br>
control. Incorrect polarities may cause<br>
damage and leakag or the connector with wet hands.<br>
Septembent to the condance with<br>
tructions while using the remote<br>
trol. Incorrect polarities may cause<br>
mage and leakage of the batteries,<br>
prator injury and contamination the<br>
mote contr tructions while using the remote<br>trol. Incorrect polarities may cause<br>mage and leakage of the batteries,<br>rator injury and contamination the<br>note control.<br> $\Box$  of the following occurs please<br>tact the dealer:<br> $\circ$  The power mage and leakage of the batteries,<br>
beta person in the control.<br>
In the following occurs please<br>
thact the dealer:<br>
The power connector fails<br>
or frays.<br>
Liquid sprays or any object<br>
drops into the display.<br>
The display is
- -
	-
	-
	-
- mote control.<br>
in the following occurs please<br>
tact the dealer:<br>
o The power connector fails<br>
or frays.<br>
Liquid sprays or any object<br>
drops into the display.<br>
The display is exposed to<br>
rain or other moisture.<br>
O The displ dealer:<br>The power connector fails<br>or frays.<br>Liquid sprays or any object<br>drops into the display.<br>The display is exposed to<br>rain or other moisture.<br>The display is dropped or<br>damaged in any way.<br>The performance of the<br>display substantially.
- or frays.<br>
Comparison any object<br>
drops into the display.<br>
Comparison to the display.<br>
Comparison of the most<br>
comparison of the display is dropped or<br>
damaged in any way.<br>
Comparison of the<br>
display changes<br>
substantiall 5°C drops into the display.<br>
5°C drops into the display.<br>
5°C The display is exposed to<br>
7°C rain or other moisture.<br>
5°C The display is dropped or<br>
5°C damaged in any way.<br>
5°C The performance of the<br>
5°C ~ 35°C, Humidit drops into the display.<br>
The display is exposed to<br>
rain or other moisture.<br>
<br>
The display is dropped or<br>
damaged in any way.<br>
<br>
<br>
The performance of the<br>
display changes<br>
substantially.<br>
Operating environment: Temperatur

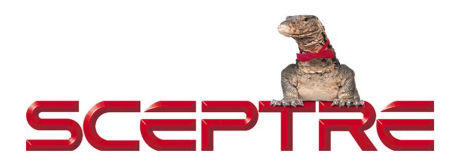

# **Dear Sceptre Customer,**

Congratulations on your new SCEPTRE **E22** LED monitor purchase. Thank you for your support. To ensure safety and many years of trouble-free operation of your LED monitor, please read the manual carefully before making any adjustments, and keep them in a safe place for future reference. We hope you enjoy your new SCEPTRE monitor.

**For technical assistance**, please call 1(800) 788-2878 and select option 3 or email our tech support group at [SceptreTS@SCEPTRE.com.](mailto:SceptreTS@SCEPTRE.com)

**For all other inquiries**, please call 1(800) 788-2878 and select option 4 or email our customer service group at [SceptreCS@SCEPTRE.com](mailto:SceptreCS@SCEPTRE.com). Live Chat also available during business hours M-F 8:30AM-5:30PM.

We recommend you register your SCEPTRE monitor by going to our website [http://www.sceptre.com/registration.html.](http://www.sceptre.com/registration.html)

**Opening the Package**<br>The SCEPTRE display is packaged in a carton. The size and weight of the product<br>might be too heavy for 1 person to handle. In the event of that happening; it is<br>recommended that the display package mu **Opening the Package**<br>The SCEPTRE display is packaged in a carton. The size and weight of the product<br>might be too heavy for 1 person to handle. In the event of that happening; it is<br>recommended that the display package mu **Opening the Package**<br>The SCEPTRE display is packaged in a carton. The size and weight of the product<br>might be too heavy for 1 person to handle. In the event of that happening; it is<br>persons. Since the glass can be easily **Opening the Package**<br>The SCEPTRE display is packaged in a carton. The size and weight of the product<br>might be too heavy for 1 person to handle. In the event of that happening; it is<br>recommended that the display package mu **Opening the Package**<br>The SCEPTRE display is packaged in a carton. The size and weight of the product<br>might be too heavy for 1 person to handle. In the event of that happening; it is<br>recommended that the display package mu **Opening the Package**<br>The SCEPTRE display is packaged in a carton. The size and weight of the product<br>might be too heavy for 1 person to handle. In the event of that happening; it is<br>recommended that the display package mu **Opening the Package**<br>The SCEPTRE display is packaged in a carton. The size and weight of the product<br>might be too heavy for 1 person to handle. In the event of that happening; it is<br>recommended that the display package mu **Opening the Package**<br>The SCEPTRE display is packaged in a carton. The size and weight of the product<br>might be too heavy for 1 person to handle. In the event of that happening; it is<br>recommended that the display package mu **Opening the Package**<br>The SCEPTRE display is packaged in a carton. The size and weight of the product<br>might be too heavy for 1 person to handle. In the event of that happening; it is<br>recommended that the display package mu **Opening the Package**<br>The SCEPTRE display is packaged in a carton. The size and weight of the product<br>might be too heavy for 1 person to handle. In the event of that happening; it is<br>recommended that the display package mu

<span id="page-7-1"></span><span id="page-7-0"></span>SCEPTRE Display x 1 Display Base x 1 Display Neck x 1 Neck Screws x 2 Wall Mount Spacers x 4 Neck Screw Cover x 1 HDMI Cable x 1 Power Adapter x 1 User Manual x 1

# <span id="page-7-2"></span>**Installation**

Please read the user manual carefully before performing the installation. When an extension cord is required, use one with the correct power rating. Use only the Sceptre provided power cable or AC adapter approved for use with this device. The product should be installed on a flat surface to avoid tipping. Space should be maintained between the back of the product and the wall for proper ventilation. Avoid installing the product in the kitchen, bathroom or other places with high humidity dust or smoke, so as not to shorten the service life of the electronic components. Please ensure the product is installed with the screen in landscape orientation. Any 90° clockwise or counterclockwise installation may induce poor ventilation and successive component damage.

**Installing the Monitor Stand Assembly**<br>1. Insert the neck into the base with the front of the neck facing the left at 45 degree<br>angle and twice the neck counter-clockwise until you hear a click sound and the<br>neck is facin 1. Insert the neck into the base with the front of the neck facing the left at 45 degree angle and twice the neck counter-clockwise until you hear a click sound and the neck is facing forward aligned with the base.

<span id="page-8-0"></span>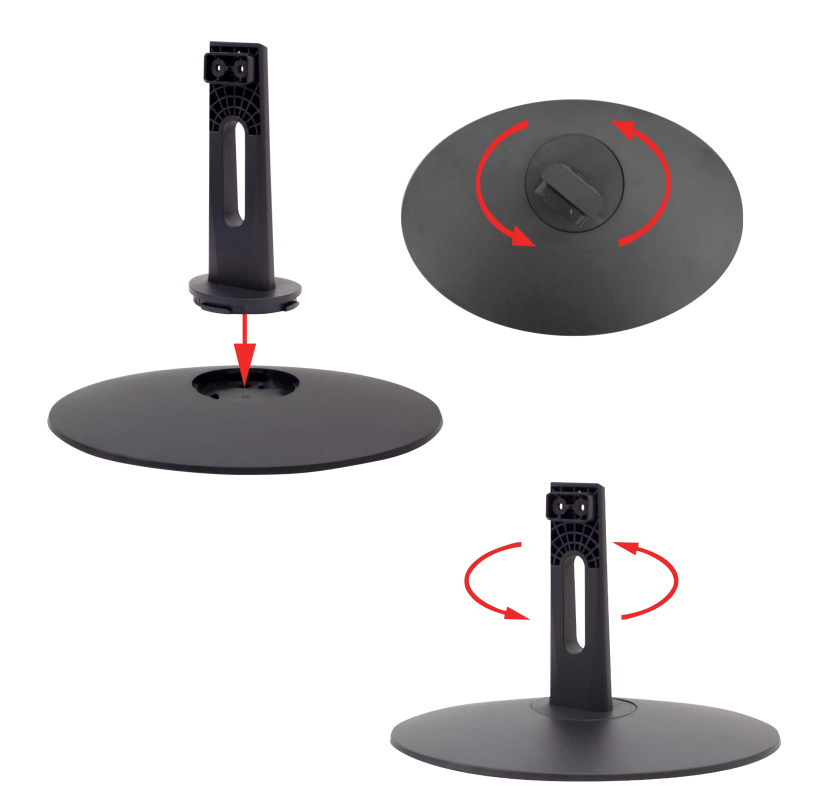

2. Lay the monitor flat on a surface and insert the neck + base assembly to the back of the monitor. Secure the top of the neck by screwing in 2 screws.

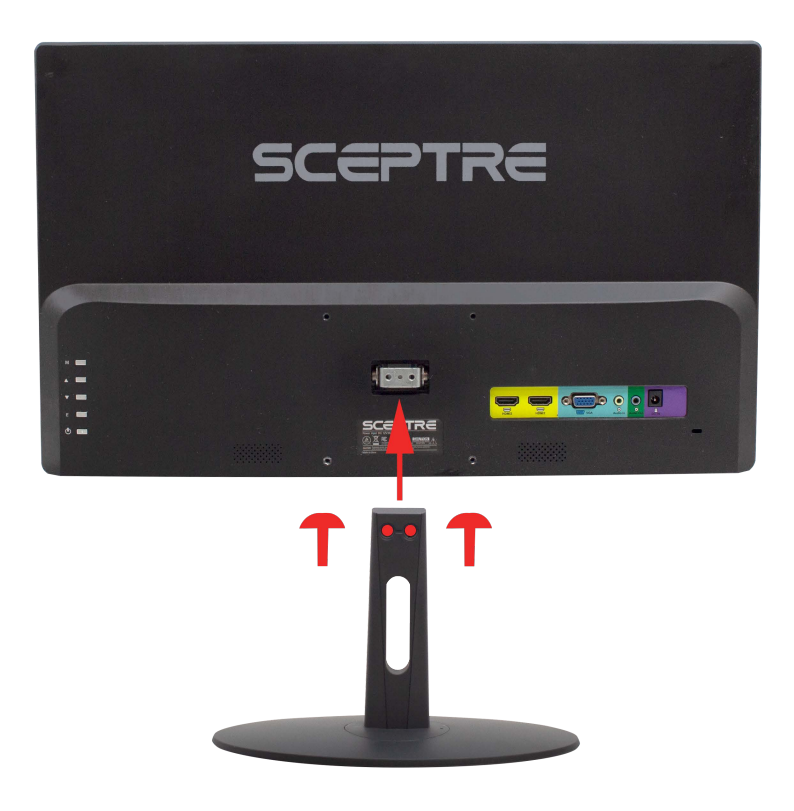

- <span id="page-9-0"></span>3. To finalize your installation of the display, please read the following:
	- a. If you are placing the display on a stand, we would recommend you to use a display safety strap (not included) in order to minimize the possibility of the display toppling over.
	- b. If you are mounting the display on the wall
		- i. Make sure the wall is structurally safe for the weight of the display
		- ii. Make sure the wall mount kit is compatible with the display
	- c. Read and follow all instructions provided by the wall mounting kit.
	- Securely install all screws and connections.

**Removing the Stand for Wall Mounting<br>1. To remove the stand, lay the monitor flat on a table. Unscrew the two screws<br>indicated and you can pull the stand completely off. If you want to wall mount the Removing the Stand for Wall Mounting**<br>1. To remove the stand, lay the monitor flat on a table. Unscrew the two screws<br>indicated and you can pull the stand completely off. If you want to wall mount the<br>monitor you will nee **individed and you can pull the Stand for Wall Mounting**<br>To remove the stand, lay the monitor flat on a table. Unscrew the two screws indicated and you can pull the stand completely off. If you want to wall mount the monit **errol included spacers indicated and you can pull the Stand for Wall Mounting**<br>To remove the stand, lay the monitor flat on a table. Unscrew the two screws indicated and you can pull the stand completely off. If you want **Removing the Stand for Wall Mounting**<br>1. To remove the stand, lay the monitor flat on a table. Unscrew the two screws<br>indicated and you can pull the stand completely off. If you want to wall mount the<br>nonitor you will nee

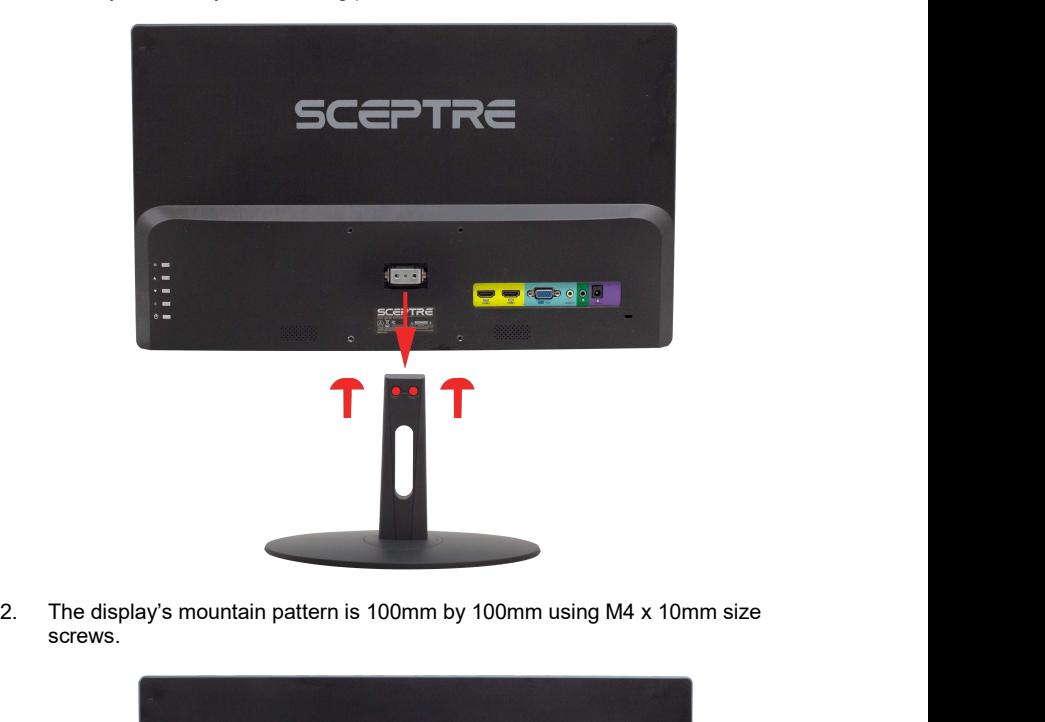

screws.

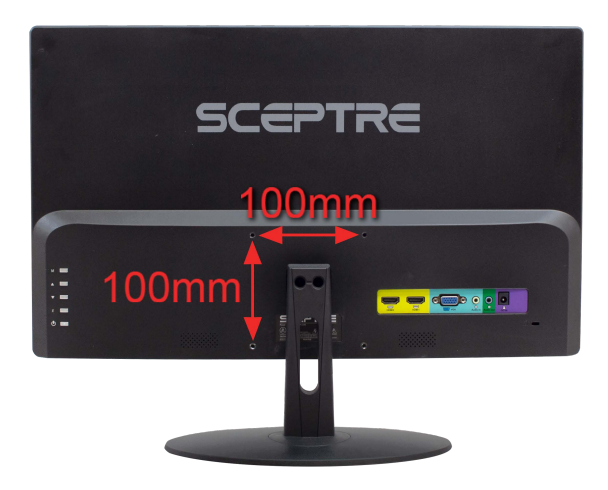

- 11 www.SCEPTRE.com SCEPTRE E22 Display User Manual

# <span id="page-11-0"></span>**Table of Contents**

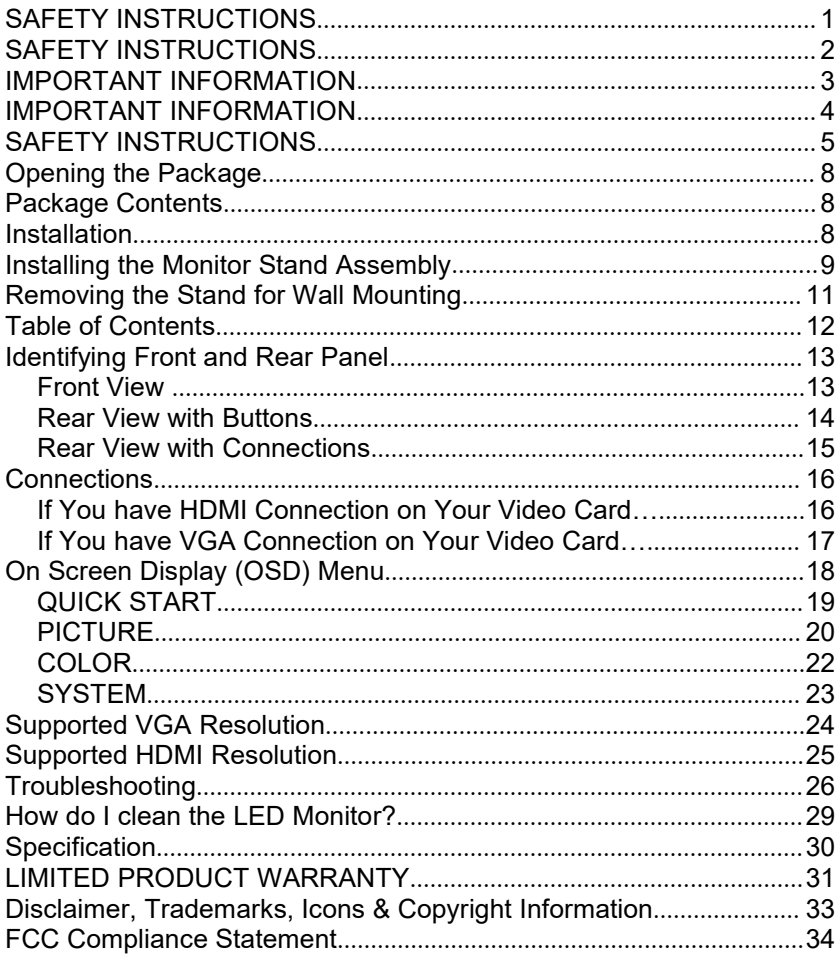

# **Identifying Front and Rear Panel<br>Front View**

<span id="page-12-1"></span><span id="page-12-0"></span>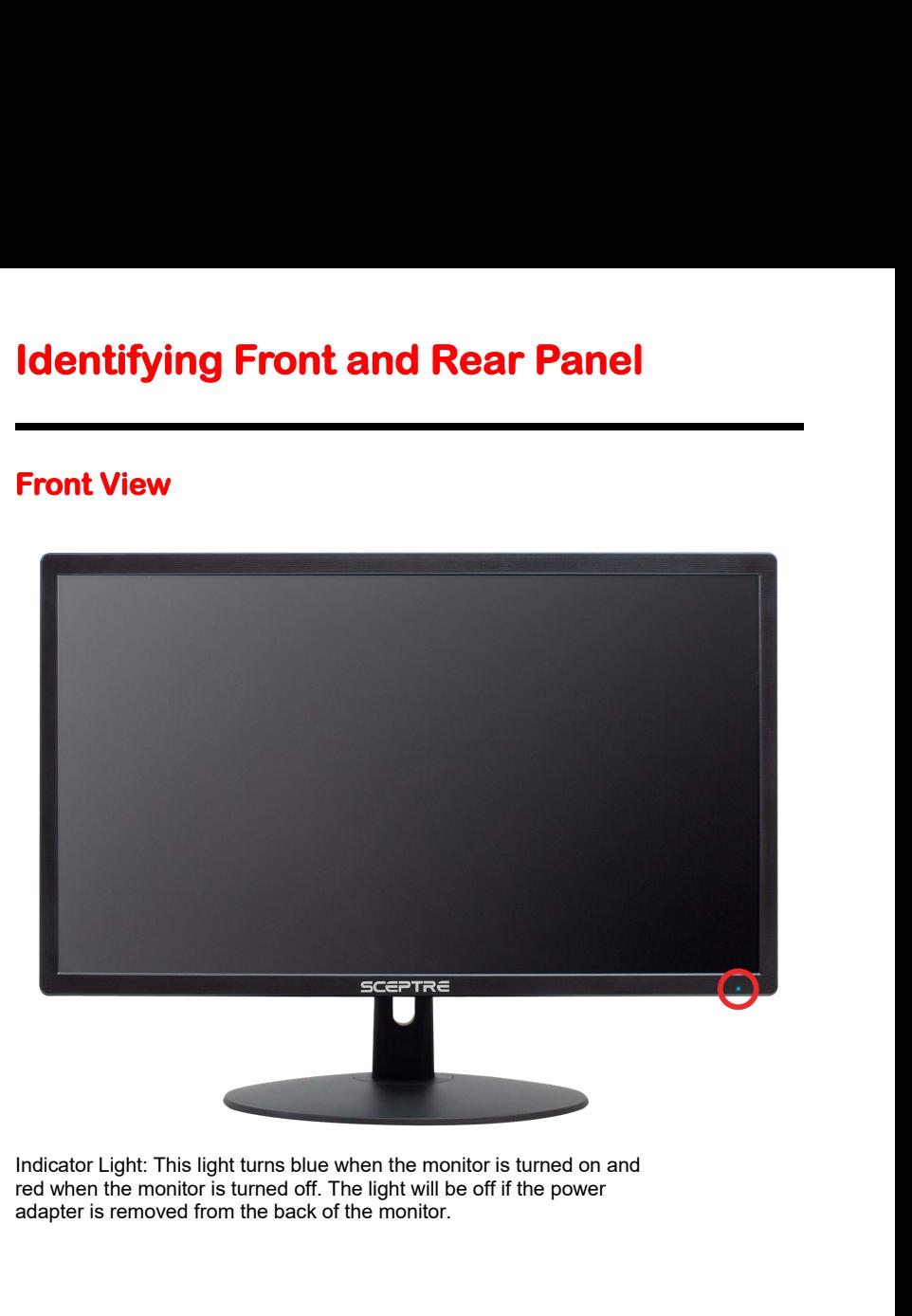

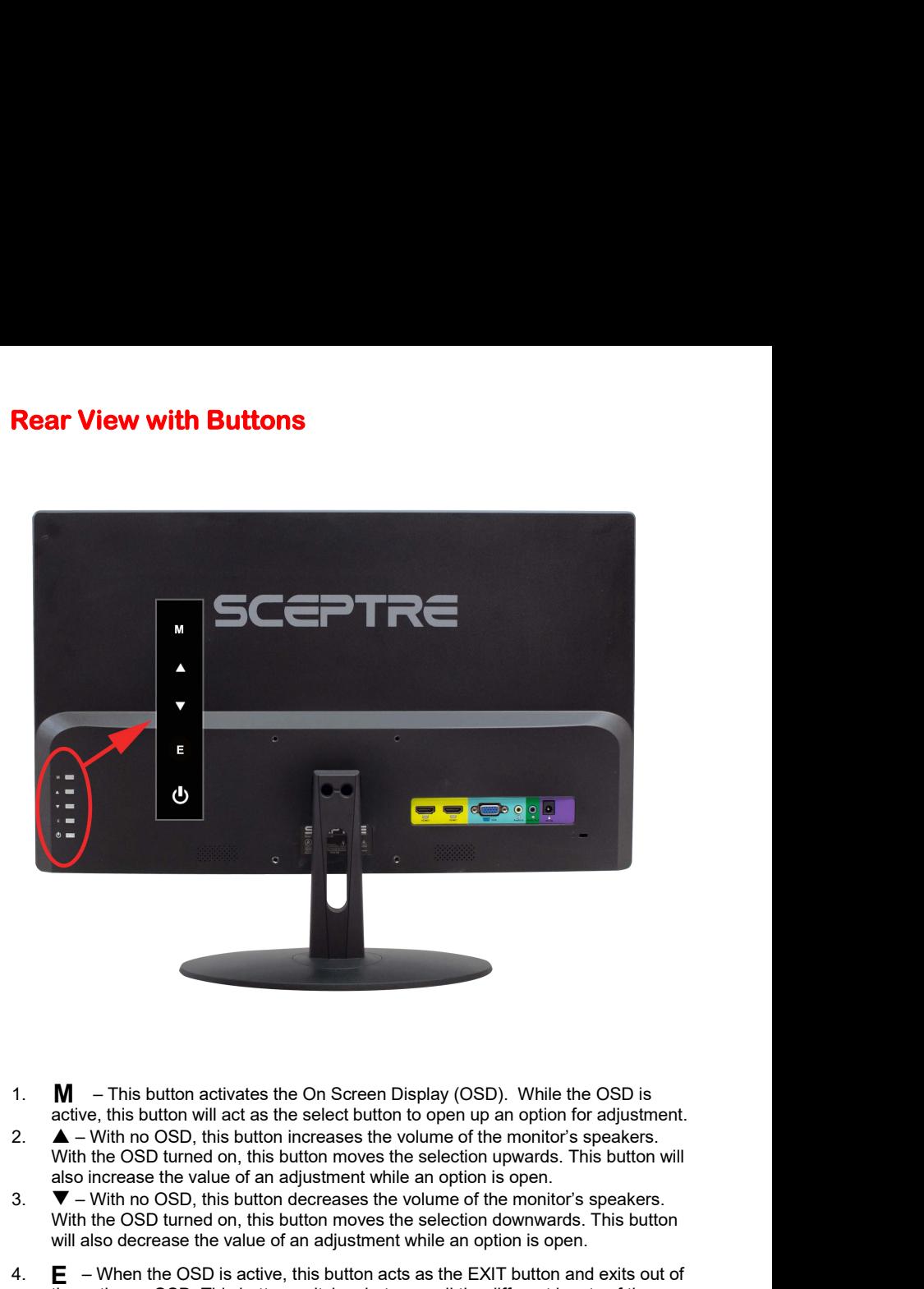

- **M** This button activates the On Screen Display (OSD). While the OSD is active, this button will act as the select button to open up an option for adjustment.
- **M** This button activates the On Screen Display (OSD). While the OSD is active, this button will act as the select button to open up an option for adjustment.  $\blacktriangle$  With no OSD, this button increases the volume of th
- 
- **M** This button activates the On Screen Display (OSD). While the OSD is<br>active, this button will act as the select button to open up an option for adjustment.<br> **A** With no OSD, this button increases the volume of the 4. **M** – This button activates the On Screen Display (OSD). While the OSD is active, this button will act as the select button to open up an option for adjustment.<br>
2.  $\blacktriangle$  – With no OSD, this button increases the volume **M** – This button activates the On Screen Display (OSD). While the OSD is<br>active, this button will act as the select button to open up an option for adjustment.<br> $\blacktriangle$  – With no OSD, this button increases the volume of the display. 1. **M** - This button activates the On Screen Display (OSD). While the OSD<br>active, this button will act as the select button to open up an option for adjust<br>2. **A** - With no OSD, this button increases the volume of the mo  $E$  – When the OSD is active, this button acts as the EXIT button and exits out of the option or OSD. This button switches between all the different inputs of the
- 

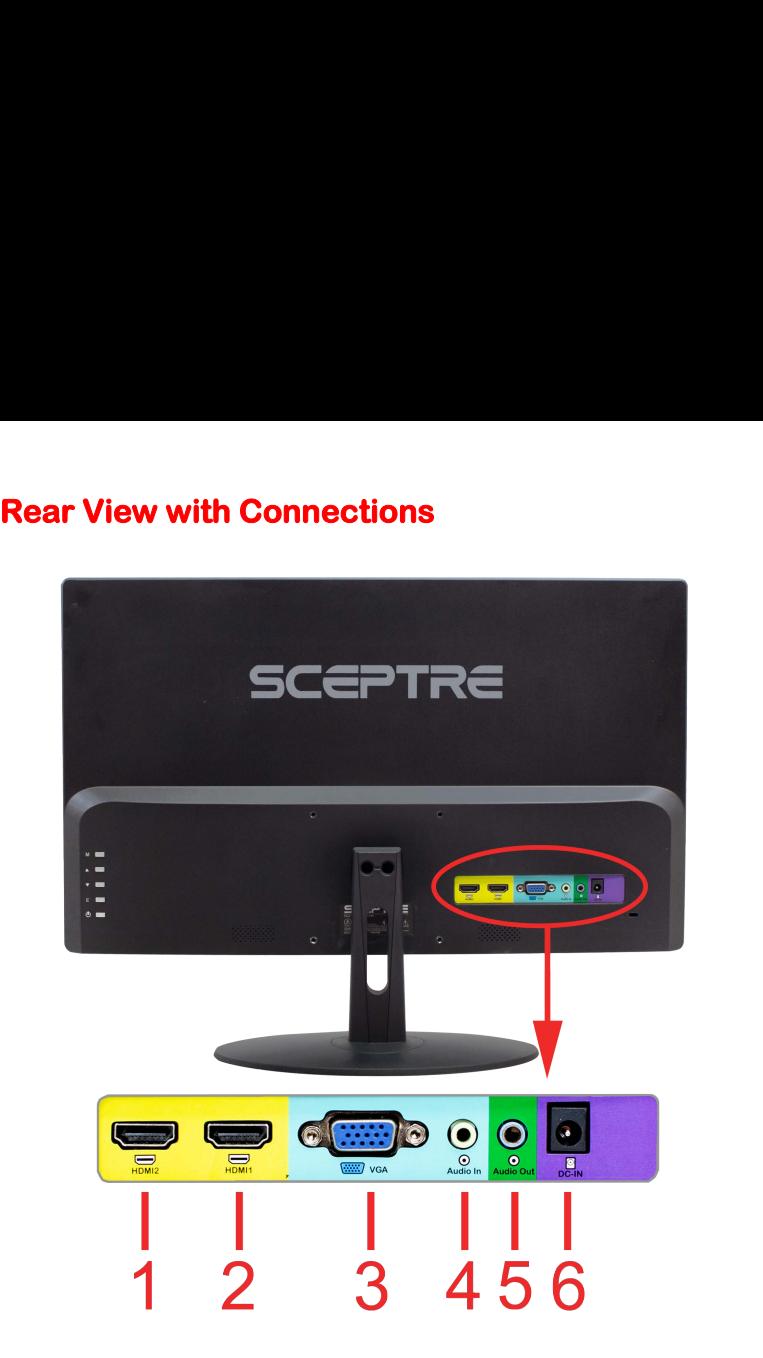

- **1. HDMI 2** HDMI stands for High Definition Multimedia Interface. This connection is for computers with HDMI video output.
- **2. HDMI 1** HDMI stands for High Definition Multimedia Interface. This connection is for computers with HDMI video output.
- **3. VGA** VGA stands for Video Graphics Array. This connection is for computers to send video signals to the monitor by an analog signal. This method of connection is the most commonly used connection.
- **4. AUDIO IN** This connection is for audio in from the computer going into the monitor. This connection is used with VGA.
- **5. AUDIO OUT** This connection is for audio out from the monitor going out to either a speaker or headphone.
- **6. DC IN** This connection is for electricity supplied from the included power adapter.

# <span id="page-15-1"></span><span id="page-15-0"></span>**Connections**

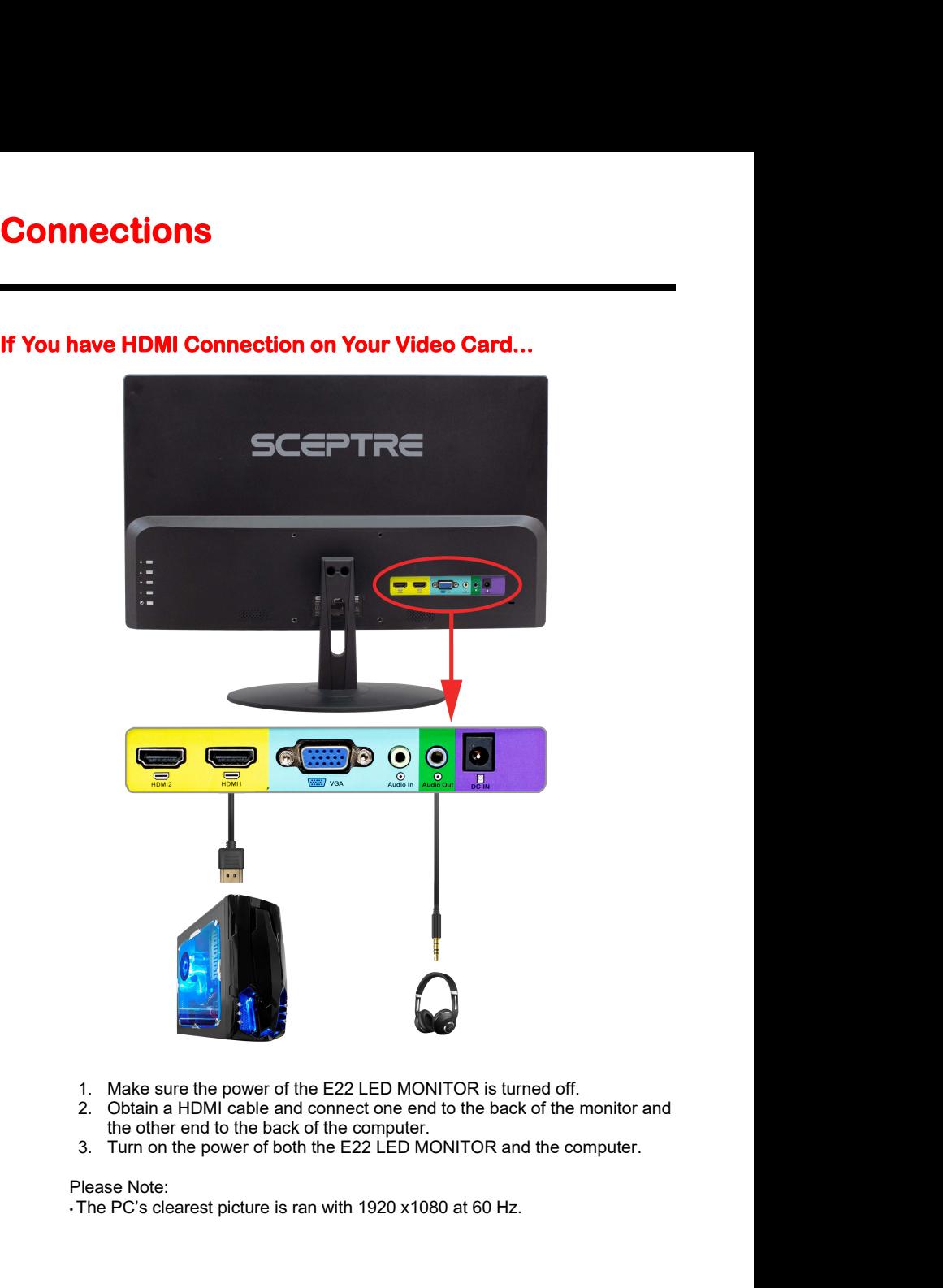

- 1. Make sure the power of the E22 LED MONITOR is turned off.
- 2. Obtain a HDMI cable and connect one end to the back of the monitor and the other end to the back of the computer.
- 3. Turn on the power of both the E22 LED MONITOR and the computer.

<span id="page-15-2"></span>

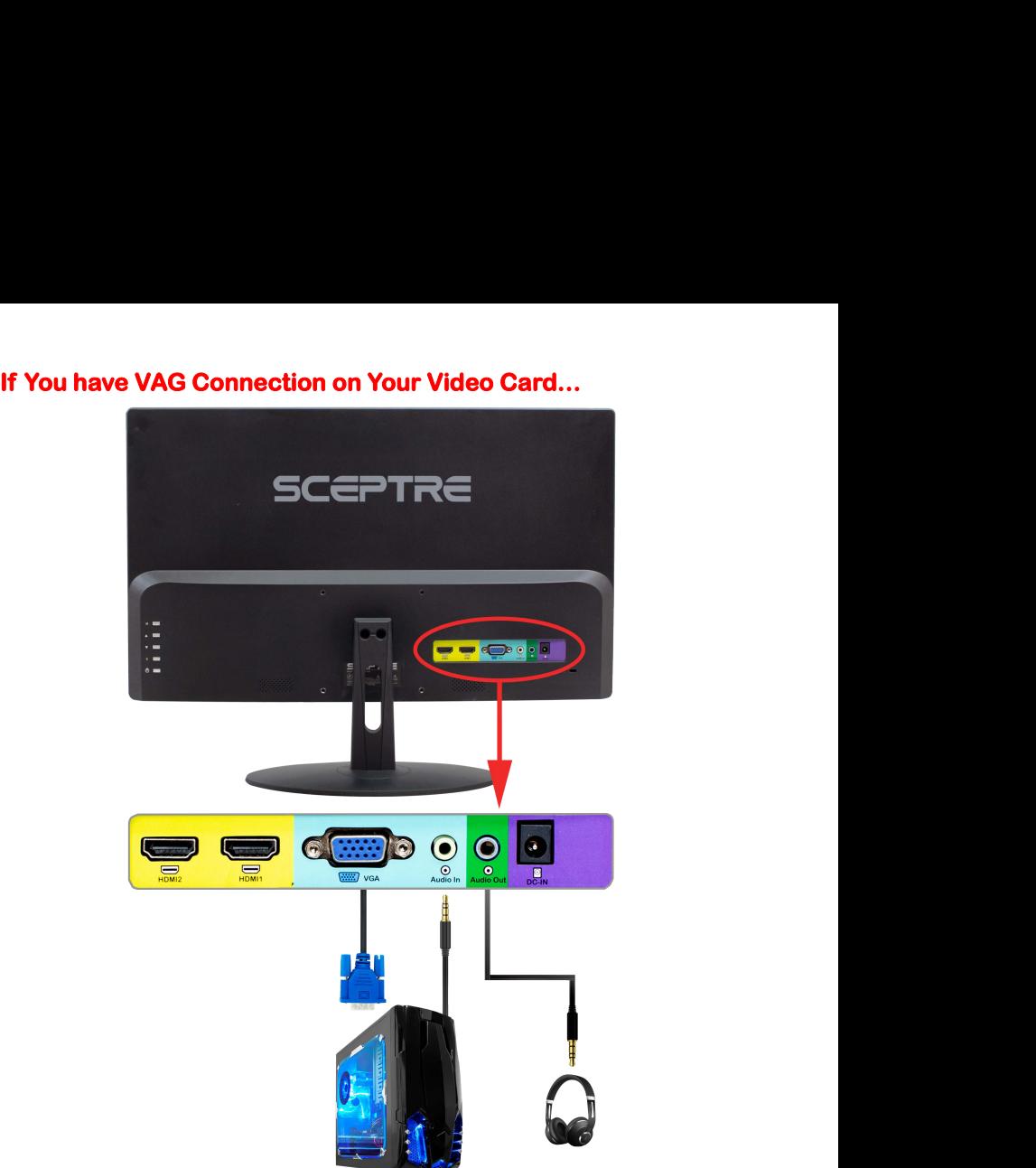

- 1. Make sure the power of E22 LED MONITOR is turned off.
- 2. If you were previously using a CRT (bulky) monitor, please hook up your old monitor first and make sure your refresh rate is set to 60Hz frequency before using the E22 LED MONITOR. You can find the refresh rate information and change it by RIGHT CLICKING on the desktop with nothing selected. After you have right clicked, select the DISPLAY SETTINGS option. Scroll to the bottom of the page and click on the DISPLAY ADAPTER PROPERTIES. Click on the MONITOR tab. In that tab, change the refresh rate to 60 Hz and click on APPLY. After the refresh rate changed, please shut down the computer and monitor. 2. Obtain a 3.5mm mini-jack cable connect it between the computer's and contain the VGA connection of the VGA connection of the VGA connection on the desktop with nothing selected. After you have right clicked, select the first and make sure y<br>LED MONITOR. You<br>CLICKING on the des<br>the DISPLAY SETTIN<br>DISPLAY ADAPTER<br>the refresh rate to 60<br>shut down the compu<br>2. Obtain the VGA cable<br>other end of the cab<br>4. Obtain a 3.5mm mini-<br>the monitor's au LED MONITOR. You can find the refresh rate information and chance CLICKING on the desktop with nothing selected. After you have right the DISPLAY SETTINGS option. Scroll to the bottom of the page are DISPLAY ADAPTER PROPER
- other end of the cable to your E22 LED MONITOR.
- 4. Obtain a 3.5mm mini-jack cable connect it between the computer's audio out and the monitor's audio in.
- 5. Turn on the power of both the E22 LED MONITOR and the PC.

**On Screen Display (OSD) Menu**<br>The OSD menu of the monitor provides various adjustments for the monitor such as<br>color brightness and contrast etc On Screen Display (OSD) Menu<br>The OSD menu of the monitor provides various adjustments for the monitor such as<br>color, brightness, and contrast .....etc.

<span id="page-17-0"></span>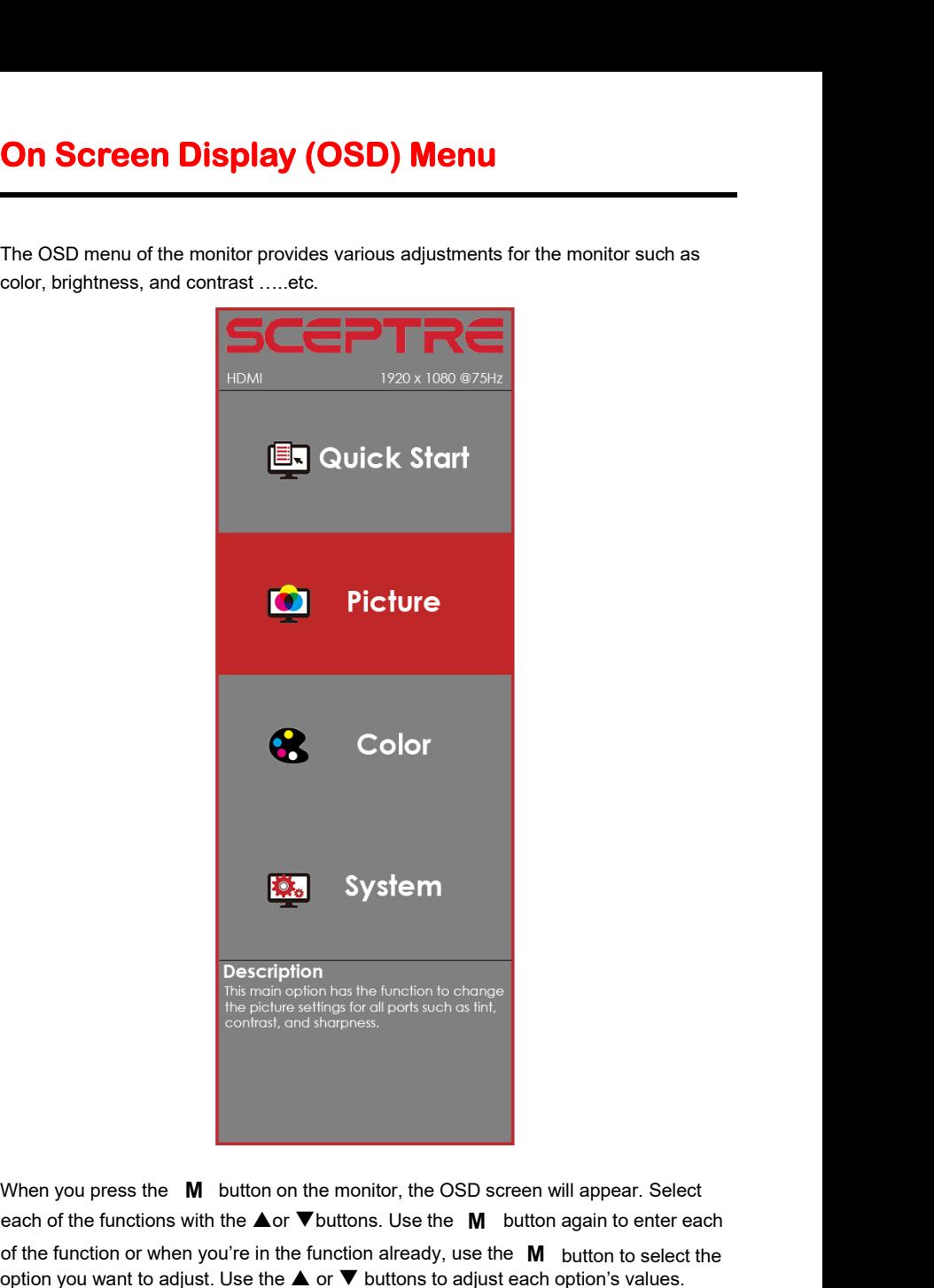

**Description**<br>This main option has the function to change<br>the picture settings for all ports such as tint,<br>contrast, and sharpness.<br>When you press the **M** button on the monitor, the OSD screen will appear. Select<br>each of **Example 11**<br>
This main opion has the function to change<br>
the picture seltings for all ports such as tint,<br>
contrast, and sharpness.<br> **When you press the M** button on the monitor, the OSD screen will appear. Select<br>
each **Solution Start We are the M** button on the monitor, the OSD screen will appear. Select each of the functions with the  $\blacktriangle$  or  $\nabla$  buttons. Use the **M** button again to enter each of the function or when you're in the f When you press the **M** button on the monitor, the OSD screen will appeach of the functions with the  $\blacktriangle$  or  $\nabla$  buttons. Use the **M** button again of the function or when you're in the function already, use the **M** butt When you press the **M** button on the monitor, the OSD screen will appear. Select each of the functions with the  $\triangle$  or  $\nabla$  buttons. Use the  $\,$ M button again to enter each of the function or when you're in the function already, use the  $\mathbf{M}$  button to select the option you want to adjust. Use the  $\blacktriangle$  or  $\nabla$  buttons to adjust each option's values.

When you want to exit press the **E** button.

**QUICK START**<br>Quick Start offers users a variety of often adjusted op

<span id="page-18-0"></span>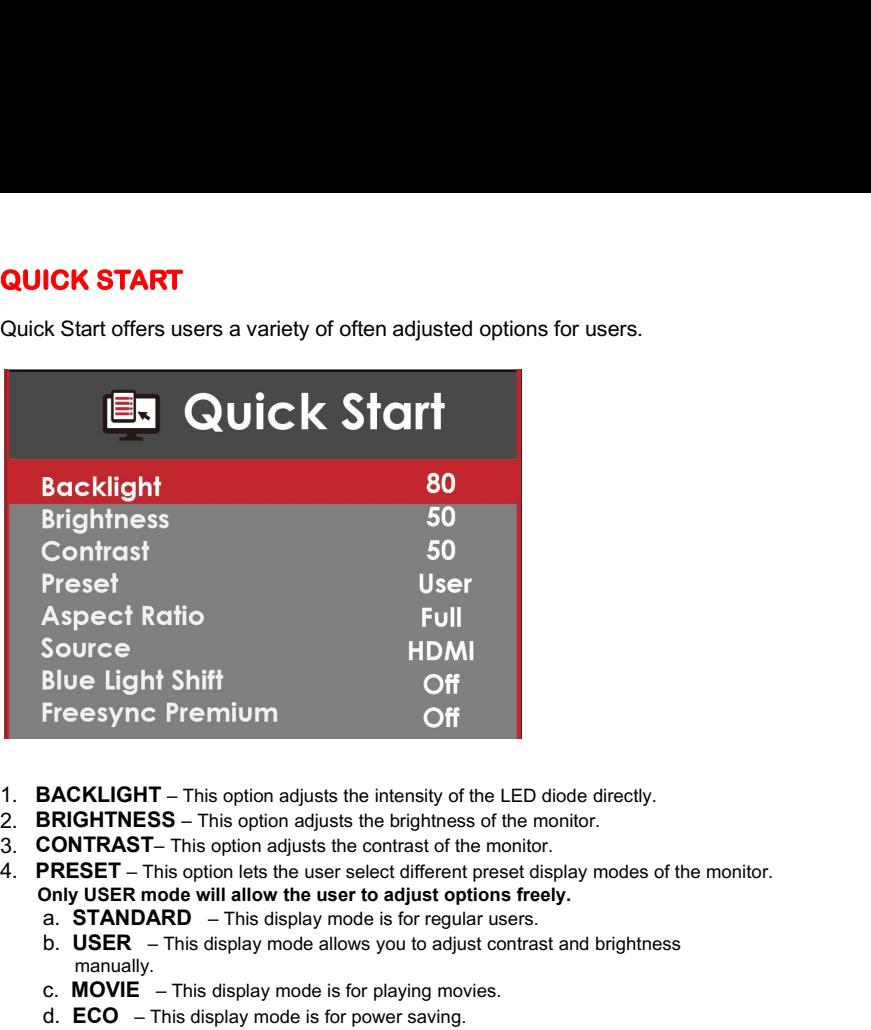

- 
- 
- 
- Freesync Premium<br> **SACKLIGHT** This option adjusts the intensity of the LED diode of<br> **SRIGHTNESS** This option adjusts the brightness of the monitor.<br> **CONTRAST** This option adjusts the contrast of the monitor.<br>
PRESE **EXACKLIGHT** – This option adjusts the intensity of the LED diode directly.<br> **ERIGHTNESS** – This option adjusts the ontrast of the monitor.<br> **CONTRAST** – This option lets the user select different preset display modes of t FACKLIGHT – This option adjusts the intensity of the LED diode directly.<br> **RRIGHTNESS** – This option adjusts the brightness of the monitor.<br> **CONTRAST** – This option adjusts the contrast of the monitor.<br> **PRESET** – This op 1. **BACKLIGHT** – This option adjusts the intensity of the LED diode directly.<br> **2. CONTRAST** – This option adjusts the contrast of the monitor.<br>
4. **PRESET** – This option algust the contrast of the monitor.<br> **4. PRESET** – **ESET** – This option lets the user select different USER mode will allow the user to adjust<br>
STANDARD – This display mode is for reverse of USER – This display mode is for playing<br>
MOVIE – This display mode is for playing
	-
	- manually.
	-
	-
	-
	-
- 
- **COMBIT THE SET THE SET THE SET THE SET THE SET THE SET THE SET THE SET THE SET THIS ONDE THIS ONDE THIS ONDE THIS ONDE A LIGNAL COMPTE This display mode is for playing movies.<br>
<b>4:** COMPTE This display mode is for playing **b. USER** – This display mode allows you to adjust contrast and manually.<br> **c. MOVIE** – This display mode is for playing movies.<br> **d. ECO** – This display mode is for playing first person shooter ga<br> **f. RTS** – This displa d.  $ECO$  – This display m<br>
e.  $FPS$  – This display m<br>
f.  $RTS$  – This display m<br>
f.  $RTS$  – This display m<br>  $\triangle$ SPECT RATIO – This<br>
a.  $FULL$  – This option at<br>
regardless of picture p<br>
b. 4:3 – This option force<br>  $\triangle$  OURCE – This option is**F. RTS** - This display mode is for playing real time stream.<br> **ASPECT RATIO** - This option lets the user adjust the a. **FULL** - This option automatically stretches any pict regardless of picture proportion.<br> **b.** 4:3 - T
	-
- **EXECT This option lets the user manually switch and brightness**<br> **6. USER** This display mode allows you to adjust contrast and brightness<br> **6. MOVIE** This display mode is for playing movies.<br> **6. ECO** This display manually.<br> **C. MOVIE** – This display mode is for playing movies.<br> **C. FPS** – This display mode is for playing first person shooter games.<br> **f. RTS** – This option allows use is for playing real time strategy games.<br> **5. ASP** manually.<br> **C. MOVIE** – This display mode is for playing movies.<br> **d. ECO** – This display mode is for playing first person shooter games.<br> **f. RTS** – This display mode is for playing real time strategy games.<br> **5. ASPECT R** d. **ECO** – This display mode is for power saving.<br> **e. FPS** – This display mode is for playing first person shooter games.<br> **f. RTS** – This of signal mode is for playing real time strategy games.<br> **5. ASPECT RATIO** – This
- 
- 
- 

# <span id="page-19-0"></span>**PICTURE**

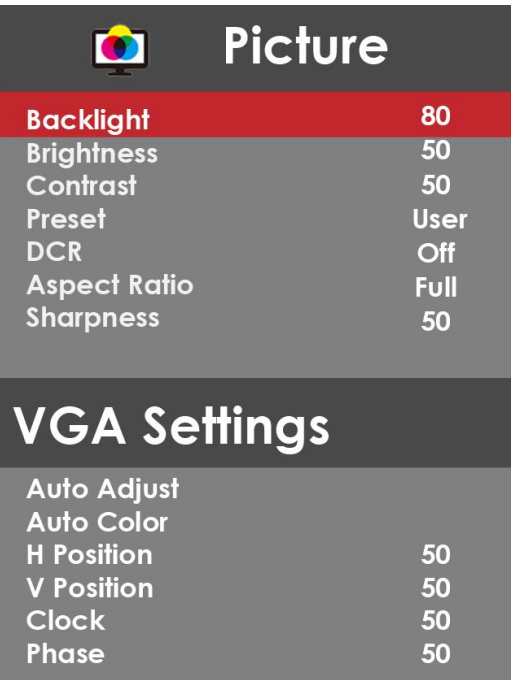

- 1. **BACKLIGHT -** This option adjusts the intensity of the LED diode directly.
- 2. **BRIGHTNESS** This option adjusts the brightness of the monitor.
- 3. **CONTRAST** This option adjusts the contrast of the monitor.
- 4. **PRESET** This option lets the user select different preset display modes of the monitor.
	- **Only USER mode will allow the user to adjust options freely.**
		- a. **STANDARD** This display mode is for regular users.
		- b. **USER** This display mode allows you to adjust contrast and brightness manually.
		- c. **MOVIE** This display mode is for playing movies.
		- d. **ECO** This display mode is for power saving.
		- e. **FPS** This display mode is for playing first person shooter games.
		- f. **RTS** This display mode is for playing real time strategy games.
- 5. **DCR** This option turns on or off the dynamic contrast option of the monitor. Dynamic Contrast automatically adjusts the contrast of the monitor based off the video signal provided.
- 6. **ASPECT RATIO**  This option lets the user adjust the aspect ratio of the monitor.
	- a. **FULL** This option automatically stretches any picture to the full screen regardless of picture proportion.
	- b. **4:3** This option forces any resolution to a 4:3 square format.
- 7. **SHARPNESS** This option adjusts the sharpness of graphics and text for this monitor.
- 8. **VGA SETTINGS**  This setting allows users to adjust the image quality of the

## monitor.

- a. AUTO ADJUST This option auto adjusts the picture for optimal performance while under VGA connection.
- b. AUTO COLOR This option auto adjusts the color balance for the picture to maximize display performance while under VGA connection.<br>b. H. POSITION - This option adjusts the horizontal position of the image. **RPNESS** – This option adjusts the sharpness of graphics and text for this monitor.<br> **SETTINGS** – This setting allows users to adjust the image quality of the<br>
or.<br>
a. AUTO ADJUST – This option auto adjusts the picture for **RPNESS** – This option adjusts the sharpness of graphics and text for this monitor.<br> **SETTINGS** – This setting allows users to adjust the image quality of the<br>
or.<br>
a. AUTO ADJUST – This option auto adjusts the picture for **RPNESS** – This option adjusts the sharpness of graphics and text for this **SETTINGS** – This setting allows users to adjust the image quali or.<br>
a. AUTO ADJUST – This option auto adjusts the picture for optimal performance
- 
- 
- 
- <span id="page-20-0"></span>

# **COLOR**

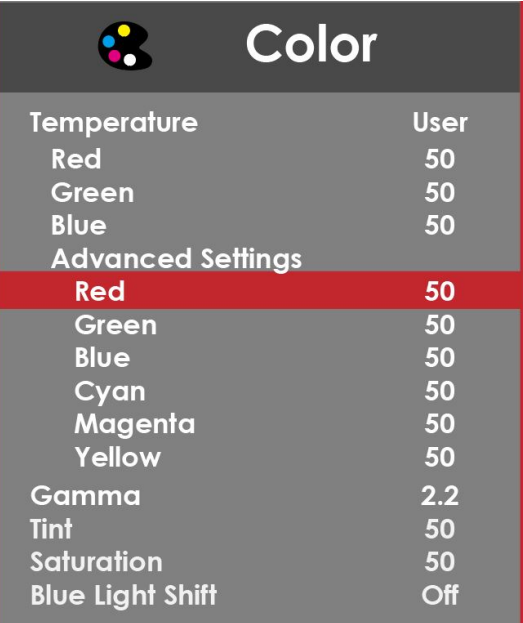

- 1. **TEMPERATURE** This option let users select different color temperatures of the monitor.
	- a. **NORMAL** This color temperature is for users who prefer a neutral white balance.
	- b. **COOL** This color temperature is for users who prefer a cool white balance.
	- c. **USER** This color temperature is for users who would like to adjust the RGB (red, green, blue) values manually.
		- i. **ADVANCED SETTINGS** This setting adjusts finer values besides RGB going into cyan, magenta, and yellow.
	- d. **WARM** This color temperature is for users who prefer a warm white balance.
- 2. **GAMMA** This option adjusts the gamma curve value of the monitor.
- 3. **TINT** This option adjusts the tint of the entire monitor.<br>4. **SATURATION** This option adjusts the color saturation
- 4. **SATURATION** This option adjusts the color saturation of the entire monitor.<br>5. **BLUE LIGHT SHIFT** This display mode filters out blue light for users who w
- <span id="page-21-0"></span>5. **BLUE LIGHT SHIFT** – This display mode filters out blue light for users who want blue light protection.

# **SYSTEM**

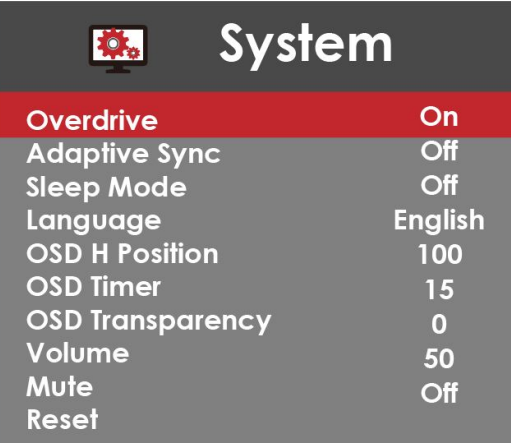

- **1. OVERDRIVE** This option increases the pixel response time of the LCD screen.
- **2. ADAPTIVE SYNC** This option enables the monitor to dynamically adjust the vertical refresh rate to the frame rate of the graphics card.
- **3. SLEEP MODE** With the monitor given no video signal, enabling this option will make the monitor automatically shut off after 30 minutes, 60 minutes, or 2 hours.
- **4. LANGUAGE** This option allows users to change the menu language of the monitor.
- **5. OSD H POSITION** This option adjusts the placement of the OSD menu horizontally.
- **6. OSD TIMER** This option adjusts the time it takes for the OSD menu to automatically shut off.
- **7. OSD TRANSPARENCY** This option adjusts the opacity of the OSD menu.
- **8. VOLUME** This option allows users to change the output level of the audio out port.
- **9. MUTE** This option silences the monitor speakers.
- **10.RESET** This option resets all values of the menu back to factory default.

# **Supported VGA Resolution RESOLUTION & REFRESH RATE<br>RESOLUTION & REFRESH RATE<br>080 @ 60Hz, 75Hz<br>68 @ 60Hz<br>00 @ 60Hz ported VGA Resolution<br>RESOLUTION & REFRESH RATE<br>1920 x 1080 @ 60Hz, 75Hz<br>1366 x 768 @ 60Hz<br>1600 x 900 @ 60Hz<br>1440 x 1440@ 60Hz oorted VGA Resolution<br>
RESOLUTION & REFRESH RATE<br>
1920 x 1080 @ 60Hz, 75Hz<br>
1366 x 768 @ 60Hz<br>
1600 x 900 @ 60Hz<br>
1440 x 1440@ 60Hz<br>
1280 x 1280 @ 60Hz oorted VGA Resolution<br>
RESOLUTION & REFRESH RATE<br>
1920 x 1080 @ 60Hz, 75Hz<br>
1600 x 900 @ 60Hz<br>
1440 x 1440@ 60Hz<br>
1280 x 1280 @ 60Hz<br>
1280 x 1024 @ 60Hz 75Hz<br>
1280 x 1024 @ 60Hz 75Hz ported VGA Resolution<br>
RESOLUTION & REFRESH RATE<br>
1920 x 1080 @ 60Hz, 75Hz<br>
1366 x 768 @ 60Hz<br>
1600 x 900 @ 60Hz<br>
1440 x 1440@ 60Hz<br>
1280 x 1280 @ 60Hz,75Hz<br>
1280 x 1024 @ 60Hz,75Hz<br>
1280 x 1024 @ 60Hz,75Hz norted VGA Resolution<br>
EXESOLUTION & REFRESH RATE<br>
1920 x 1080 @ 60Hz, 75Hz<br>
1366 x 768 @ 60Hz<br>
1600 x 900 @ 60Hz<br>
1440 x 1440@ 60Hz<br>
1280 x 1024 @ 60Hz,75Hz<br>
1280 x 960 @ 60Hz<br>
1152 x 864 @ 60Hz**

<span id="page-23-0"></span>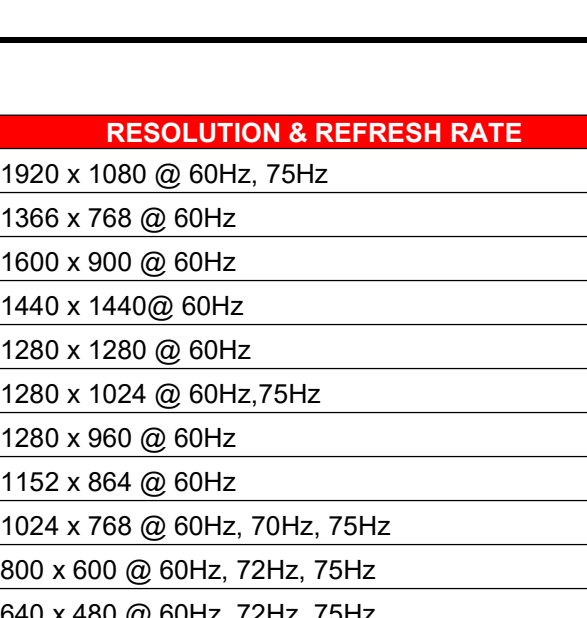

<span id="page-23-1"></span>

1920 x 1080 @ 60Hz, 75Hz<br>1036 x 768 @ 60Hz<br>1600 x 900 @ 60Hz<br>1440 x 1440@ 60Hz<br>1280 x 1280 @ 60Hz<br>1280 x 1024 @ 60Hz, 75Hz<br>1280 x 960 @ 60Hz<br>1152 x 864 @ 60Hz<br>1024 x 768 @ 60Hz, 70Hz, 75Hz<br>800 x 600 @ 60Hz, 72Hz, 75Hz<br>640 1366 x 768 @ 60Hz<br>1600 x 900 @ 60Hz<br>1600 x 900 @ 60Hz<br>1440 x 1440@ 60Hz<br>1280 x 1280 @ 60Hz<br>1280 x 1024 @ 60Hz, 75Hz<br>1280 x 960 @ 60Hz<br>1152 x 864 @ 60Hz<br>1024 x 768 @ 60Hz, 70Hz, 75Hz<br>800 x 600 @ 60Hz, 72Hz, 75Hz<br>640 x 480 @ 1600 x 900 @ 60Hz<br>1440 x 1440 @ 60Hz<br>1280 x 1280 @ 60Hz<br>1280 x 1024 @ 60Hz,75Hz<br>1280 x 960 @ 60Hz<br>1152 x 864 @ 60Hz<br>1024 x 768 @ 60Hz, 70Hz, 75Hz<br>800 x 600 @ 60Hz, 72Hz, 75Hz<br>640 x 480 @ 60Hz, 72Hz, 75Hz

# **Supported HDMI Resolution<br>RESOLUTION & REFRESH RATE RESOLUTION & REFRESH RATE<br>RESOLUTION & REFRESH RATE<br>080 @ 60Hz, 75Hz<br>050 @ 60Hz<br>00 @ 60Hz ported HDMI Resolution<br>RESOLUTION & REFRESH RATE<br>1920 x 1080 @ 60Hz, 75Hz<br>1680 x 1050 @ 60Hz<br>1600 x 900 @ 60Hz<br>1400 x 900 @ 60Hz OOTTEC HDMI Resolution<br>
RESOLUTION & REFRESH RATE<br>
1920 x 1080 @ 60Hz, 75Hz<br>
1680 x 1050 @ 60Hz<br>
1600 x 900 @ 60Hz<br>
1400 x 900 @ 60Hz<br>
1280 x 1024 @ 60Hz<br>
1280 x 1024 @ 60Hz<br>
1280 x 1024 @ 60Hz<br>
1280 x 1024 @ 60Hz<br>
1280 x oorted HDMI Resolution<br>
RESOLUTION & REFRESH RATE<br>
1920 x 1080 @ 60Hz, 75Hz<br>
1680 x 1050 @ 60Hz<br>
1600 x 900 @ 60Hz<br>
1400 x 900 @ 60Hz, 75Hz<br>
1280 x 1024 @ 60Hz, 75Hz<br>
1024 x 768 @ 60Hz, 75Hz ported HDMI Resolution<br>
RESOLUTION & REFRESH RATE<br>
1920 x 1080 @ 60Hz, 75Hz<br>
1600 x 900 @ 60Hz<br>
1400 x 900 @ 60Hz<br>
1280 x 1024 @ 60Hz, 75Hz<br>
1024 x 768 @ 60Hz, 75Hz<br>
1024 x 768 @ 60Hz, 75Hz<br>
100 x 600 @ 60Hz, 75Hz oorted HDMI Resolution<br>
RESOLUTION & REFRESH RATE<br>
1920 x 1080 @ 60Hz, 75Hz<br>
1680 x 1050 @ 60Hz<br>
1600 x 900 @ 60Hz<br>
1400 x 900 @ 60Hz<br>
1280 x 1024 @ 60Hz, 75Hz<br>
1024 x 768 @ 60Hz, 75Hz<br>
640 x 480 @ 60Hz, 75Hz<br>
640 x 480 @ Orded HDMI Resolution<br>
RESOLUTION & REFRESH RATE**<br>
1920 x 1080 @ 60Hz, 75Hz<br>
1680 x 1050 @ 60Hz<br>
1600 x 900 @ 60Hz<br>
1400 x 900 @ 60Hz<br>
1280 x 1024 @ 60Hz, 75Hz<br>
1024 x 768 @ 60Hz, 75Hz<br>
800 x 600 @ 60Hz, 75Hz<br>
640 x 480 @

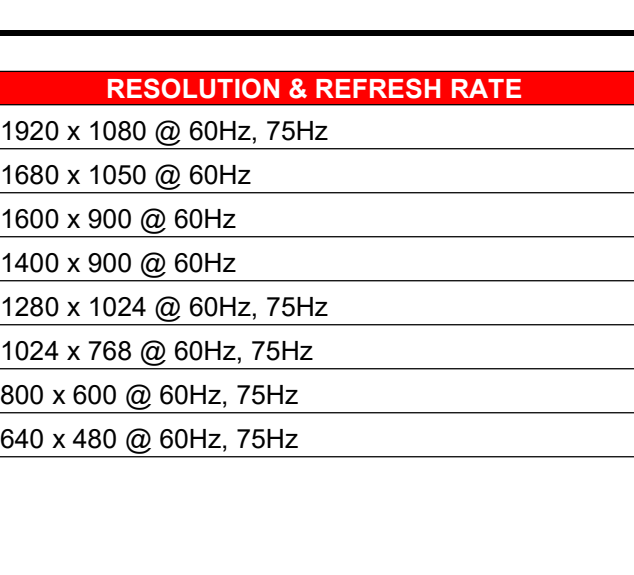

- 25 www.SCEPTRE.com SCEPTRE E22 Display User Manual \*Specifications are subject to change without notice.<br>- 25 -<br>SCEPTRE.com<br>SCEPTRE E22 Display User Manual

# <span id="page-25-0"></span>**Troubleshooting**

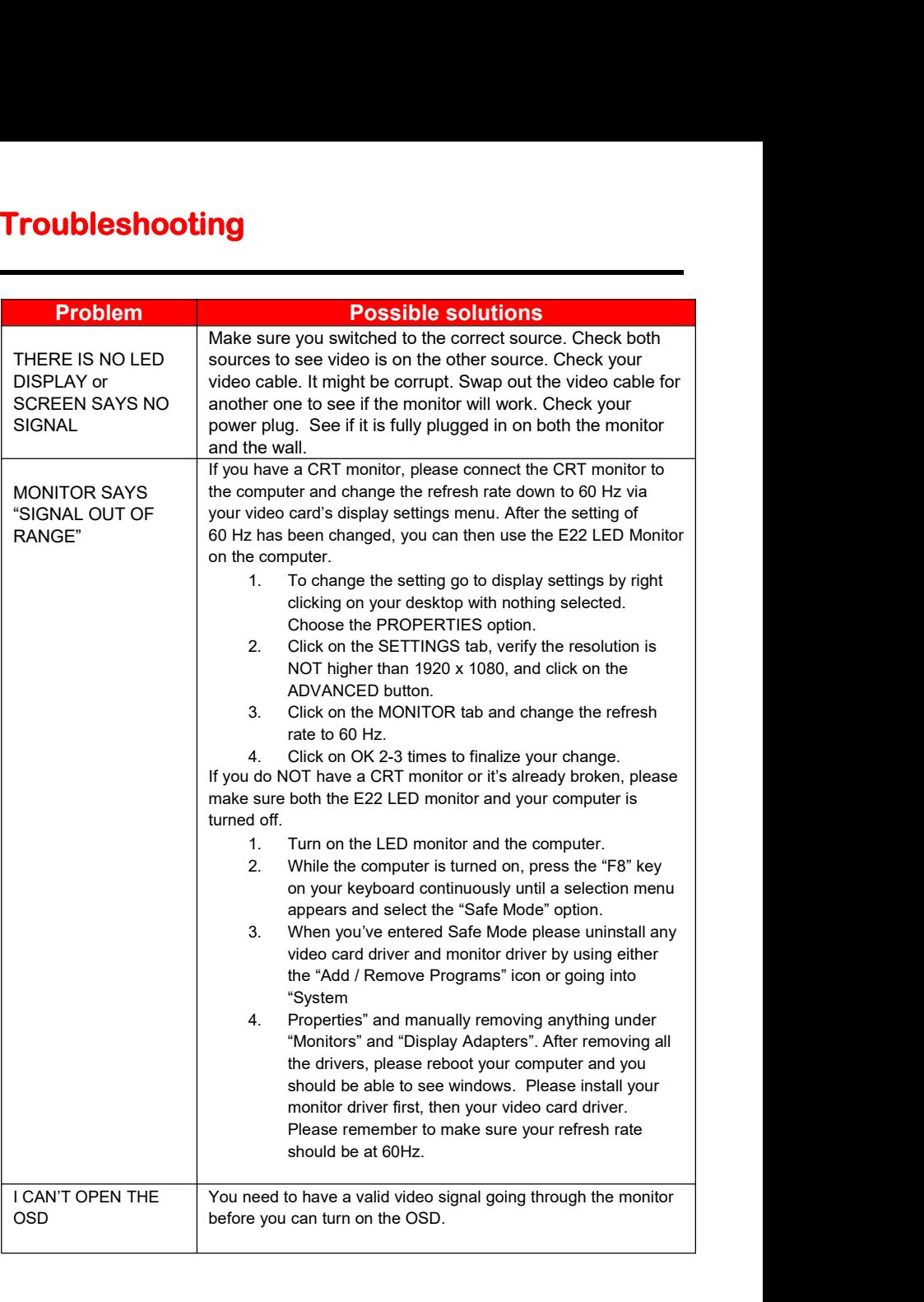

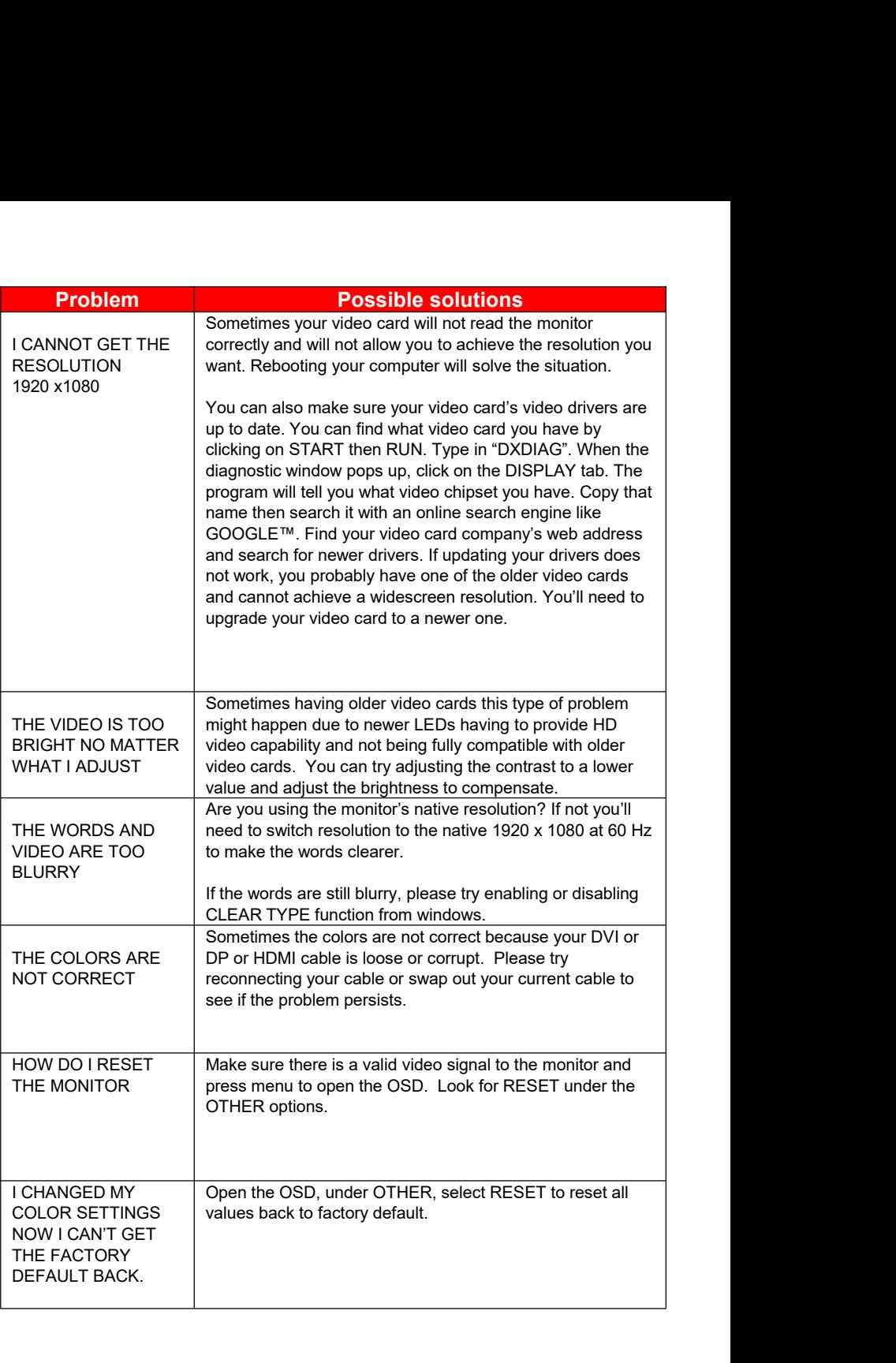

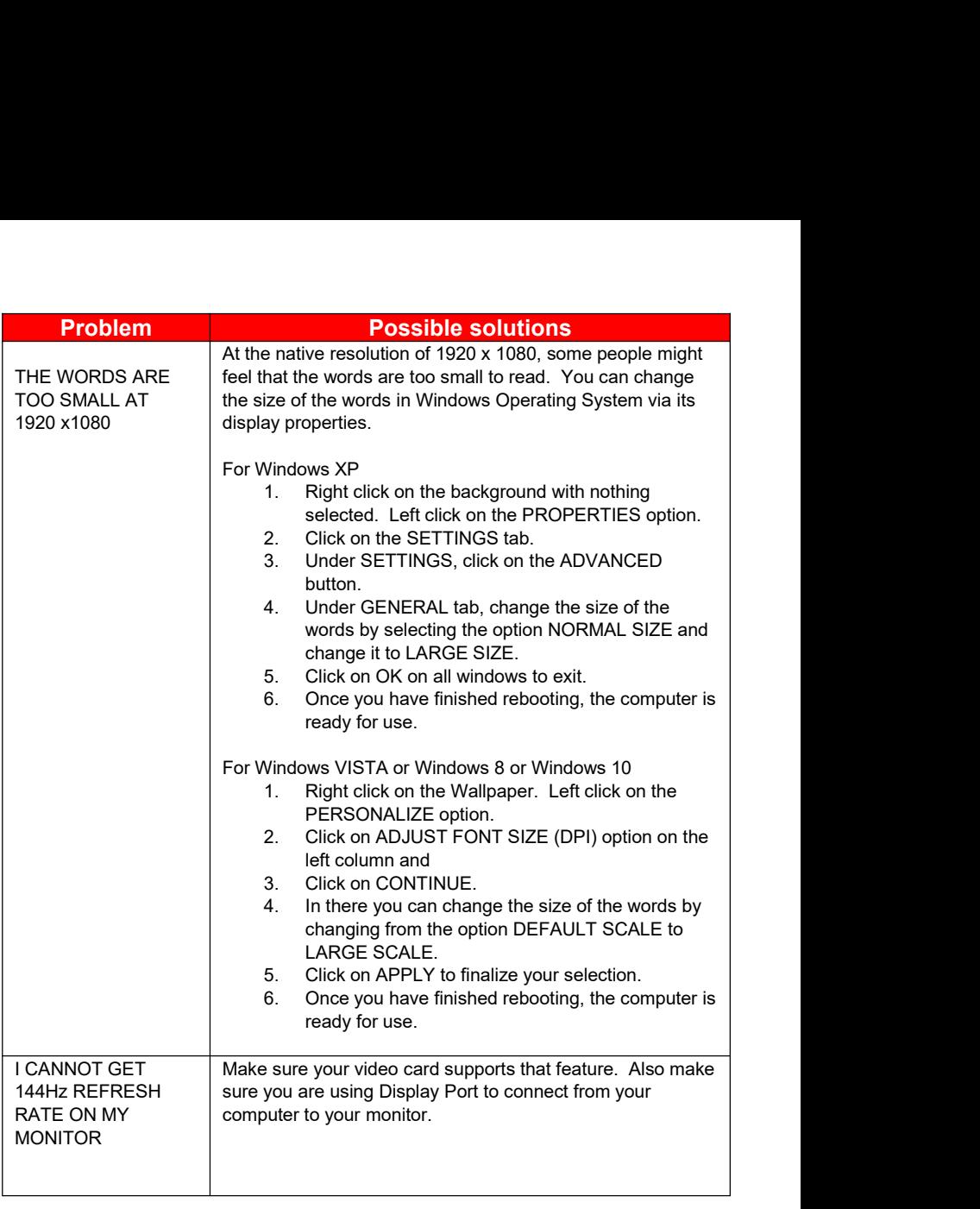

# **IMPORTANT**

- 
- **1. The power cable has to be removed from the socket**<br>1. The power cable has to be removed from the socket<br>before cleaning the display.<br>2. Do not use volatile solvent (alcohol, rosin, and toluene) to<br>clean the display. Th **I clean the LED Monitor?**<br>The power cable has to be removed from the socket<br>before cleaning the display.<br>Do not use volatile solvent (alcohol, rosin, and toluene<br>clean the display. These types of chemicals might<br>damage th **2. Communded Solvent CED Monitor?**<br>2. Do not use volatile solvent (alcohol, rosin, and toluene) to<br>2. Do not use volatile solvent (alcohol, rosin, and toluene) to<br>2. Do not use volatile solvent (alcohol, rosin, and tolu **I clean the LED Monitor?**<br>The power cable has to be removed from the socket<br>before cleaning the display.<br>Do not use volatile solvent (alcohol, rosin, and toluene) to<br>clean the display. These types of chemicals might<br>damag **deam the LED Monitor?**<br>The power cable has to be removed from the socket<br>before cleaning the display.<br>Do not use volatile solvent (alcohol, rosin, and toluene) to<br>clean the display. These types of chemicals might<br>damage t **Clean the LED Monitor<br>
IMPORTANT**<br>
1. The power cable has to be removed<br>
before cleaning the display.<br>
2. Do not use volatile solvent (alcohol,<br>
clean the display. These types of cl<br>
damage the housing and the LCD g<br> **Cle**

- 
- <span id="page-28-0"></span>**TANT**<br>
1. The power cable has to be removed from the socket<br>
before cleaning the display.<br>
2. Do not use volatile solvent (alcohol, rosin, and toluene) to<br>
clean the display. These types of chemicals might<br>
damage the ho **TANT**<br>
2. The power cable has to be removed from the socket<br>
before cleaning the display.<br>
2. Do not use volatile solvent (alcohol, rosin, and toluene) to<br>
clean the display. These types of chemicals might<br>
damage the ho The power cable has to be removed from the socket<br>before cleaning the display.<br>Do not use volatile solvent (alcohol, rosin, and toluene) to<br>clean the display. These types of chemicals might<br>damage the housing and the LCD g The power cable has to be removed from the socket<br>before cleaning the display.<br>Do not use volatile solvent (alcohol, rosin, and toluene) to<br>clean the display. These types of chemicals might<br>damage the housing and the LCD g The power cable has to be removed from the socket<br>before cleaning the display.<br>Do not use volatile solvent (alcohol, rosin, and toluene) to<br>clean the display. These types of chemicals might<br>damage the housing and the LCD g 2. Do not use volatile solvent (alcohol, rosin, and toluene) to<br>
clean the display. These types of chemicals might<br>
damage the housing and the LCD glass.<br> **g the bezel**<br>
1. Use a 100% cotton cloth or micro-fiber cloth for housing and the LCD glass.<br>
cotton cloth or micro-fiber cloth for cleaning.<br>
s dirty to the point where you cannot simply<br>
blease lightly dampen the wiping material with<br>
and wipe again. Wipe the display with a dry<br>
loth o cotton cloth or micro-fiber cloth for cleaning.<br>
s dirty to the point where you cannot simply<br>
blease lightly dampen the wiping material with<br>
and wipe again. Wipe the display with a dry<br>
loth or 100% cotton cloth afterwar 2. If the bezel is dirty to the point where<br>dry wipe it, please lightly dampen the clean water and wipe again. Wipe t<br>micro-fiber cloth or 100% cotton clot<br>Please Note:<br>**Cleaning the Screen**<br>1. Use a 100% cotton cloth or m

electronics.

- 
- dry wipe it, please lightly dampen the wiping material with<br>
clean water and wipe again. Wipe the display with a dry<br>
micro-fiber cloth or 100% cotton cloth afterwards.<br>
Please Note:<br>
 Make sure you wring the water out of clean water and wipe again. Wipe the display with a dry<br>micro-fiber cloth or 100% cotton cloth afterwards.<br>Please Note:<br>• Make sure you wring the water out of the<br>cloth before cleaning the bezel in order to<br>prevent water f micro-fiber cloth or 100% cotton cloth afterwards.<br>
se Note:<br>
• Make sure you wring the water out of the<br>
cloth before cleaning the bezel in order to<br>
prevent water from penetrating into the<br>
electronics.<br> **e Screen**<br>
Use **are Note:**<br>
• Make sure you wring the water out of the<br>
cloth before cleaning the bezel in order to<br>
prevent water from penetrating into the<br>
electronics.<br> **e Screen**<br>
Use a 100% cotton cloth or micro-fiber cloth for clea where the simple water out of the<br>
where the cloth before cleaning the bezel in order to<br>
prevent water from penetrating into the<br>
electronics.<br> **e Screen**<br>
Use a 100% cotton cloth or micro-fiber cloth for cleaning.<br>
The L • Make sure you wring the water out of the<br>cloth before cleaning the bezel in order to<br>prevent water from penetrating into the<br>electronics.<br>**e Screen**<br>Use a 100% cotton cloth or micro-fiber cloth for cleaning.<br>The LCD scre cloth before cleaning the bezel in order to<br>prevent water from penetrating into the<br>electronics.<br>**e Screen**<br>Use a 100% cotton cloth or micro-fiber cloth for cleaning.<br>The LCD screen glass is extremely fragile. Do not scrap prevent water from penetrating into the<br>electronics.<br> **e Screen**<br>
Use a 100% cotton cloth or micro-fiber cloth for clear<br>
The LCD screen glass is extremely fragile. Do not s<br>
it with any material. Do not press or tap the s

# <span id="page-29-0"></span>**Specification**

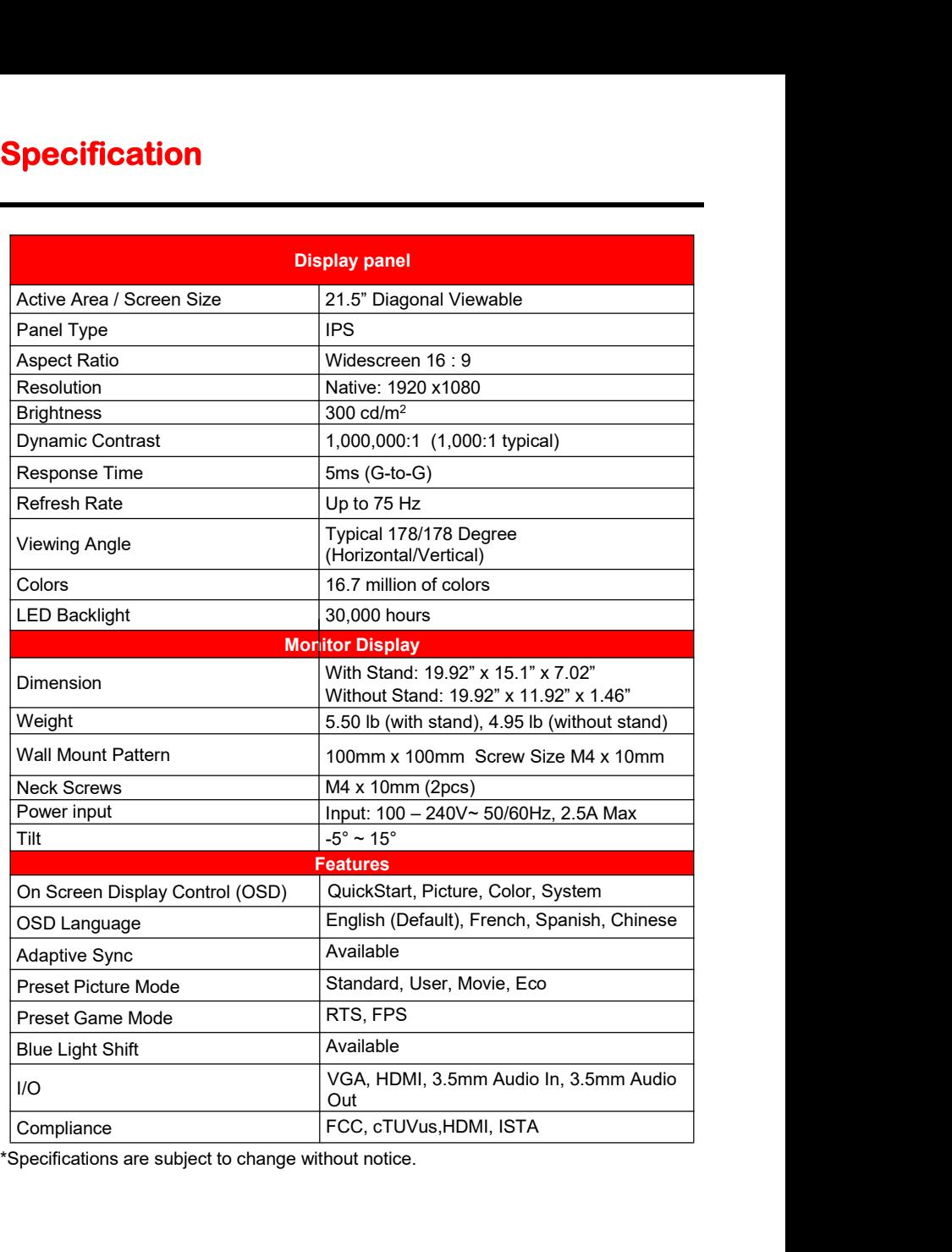

**LIMITED PRODUCT WARRANTY**<br>Please read this warranty card carefully, it is a "ONE-YEAR LIMITED WARRANTY" on parts<br>and labor (90 days for commercial use) and is only valid when purchased from an Authorized Please read this warranty card carefully, it is a "ONE-YEAR LIMITED WARRANTY" on parts and labor (90 days for commercial use) and is only valid when purchased from an Authorized Reseller, only on new and non-refurbished product, and available to customers in the Continental US, Alaska, Hawaii and Puerto Rico. See below for the SCEPTRE Extended Service warranty.

## <span id="page-30-0"></span>**SCEPTRE's Responsibility**

SCEPTRE units purchased from an authorized SCEPTRE U.S. Reseller in the United States and that are used in the fifty (50) United States or Puerto Rico and Canada are warranted to be free from manufacturing defects in materials and workmanship for a period of one (1) year from the date of their original retail purchase (or a period of ninety (90) days for commercial use). If the unit fails to conform to this warranty, we will service the units using new or refurbished parts. In the event that the part required for replacement is no longer in production and/or is obsolete, SCEPTRE will repair or replace the unit with similar or like parts of equal value. If a similar or like part is not available, a charge may be incurred to the owner, for any upgraded parts substituted.

### **Service Labor**

During a period of one (1) year from the effective warranty date (or a period of ninety (90) days for commercial use), SCEPTRE will provide, when needed, service labor to repair a manufacturing defect at its designated Service Center. To obtain warranty service in the United States, you must first call our Customer Support at (800) 788-2878. The determination of service will be made by SCEPTRE Customer Support. PLEASE DO NOT RETURN YOUR UNIT TO SCEPTRE WITHOUT PRIOR AUTHORIZATION.

### **Parts**

New or remanufactured parts will be used for repairs by SCEPTRE at its designated Service Center for one (1) year (or ninety (90) days for commercial use) from the effective warranty date. Such replacement parts are warranted for the remaining portion of the original warranty period.

### **Service**

During the one (1) year (or ninety (90) days for commercial use) warranty period, SCEPTRE will, at its option and sole discretion, repair or replace defective parts, including replacement of the entire Panel. The Customer will be required to ship the unit to the Service Center indicated at the time Customer Support is contacted to make the necessary repairs, you are responsible for all transportation charges to the service facility. SCEPTRE is not responsible for the de-installation or re-installation of the unit.

## **Packaging and Shipping Instruction**

When you send the product to an authorized SCEPTRE service facility you must use the original carton box and packing material or an equivalent as designated by SCEPTRE. If you no longer have them please contact Sceptre's Customer Support.

## **Not Covered**

This warranty does not cover the following: cosmetic defects; damage, malfunctions, or failures resulting from shipping or transit accidents, abuse, misuse, operation contrary to furnished instructions, operation on incorrect power supplies, operation with faulty associated equipment, modification, alteration, improper servicing, tampering and or, damage from fire, water, lightning, power surges, abnormal environmental conditions, or other acts of nature; normal wear and tear (SCEPTRE reserves the right to determine "wear and tear" on any and all products); unsatisfactory visual or audio performance not caused by a manufacturing defect; or displays on which the serial number has been removed or defaced. Image Sticking caused by operating at excessive brightness levels for extended periods or mishandling are

- 31 -

www.SCEPTRE.com SCEPTRE E22 Display User Manual

not covered by this warranty. Installation, removal, transportation and reinstallation of a display and routine maintenance and cleaning, are not covered by this warranty. Any hardware, components, and/or software bundled with the display are not covered by this warranty. Any damages caused directly or indirectly by Buyer's or Reseller's "Value Added Feature" are not covered by this warranty or Sceptre, Inc. Any damages of any kind including, but not limited to, direct or indirect damages, lost profits, lost savings, or other special incidental, exemplary or consequential damages whether for breach of contract, tort, or otherwise, or whether arising out of the use of or inability to use the product, even if SCEPTRE, INC. or any dealer, distributor of authorized service provider/partner has been advised of the possibility of such damages, or any claim by any other warranty are not covered by this warranty or Sceptre Inc.

ANY IMPLIED WARRANTIES, INCLUDING ANY IMPLIED WARRANTY OF MERCHANTABILITY AND FITNESS FOR A PARTICULAR PURPOSE SHALL BE LIMITED IN DURATION TO THE PERIOD OF TIME SET FORTH ABOVE. OUR LIABILITY FOR ANY AND ALL LOSSES AND DAMAGES RESULTING FROM ANY CAUSE WHATSOEVER, INCLUDING OUR NEGLIGENCE, ALLEGED DAMAGE OR DEFECTIVE GOODS, WHETHER SUCH DEFECTS ARE DISCOVERABLE OR LATENT, SHALL IN NO EVENT EXCEED THE PURCHASE PRICE OF THE DISPLAY. WE SHALL NOT BE RESPONSIBLE FOR LOSS OF USE, COMMERCIAL LOSS OR OTHER INCIDENTAL OR CONSEQUENTIAL DAMAGES. SOME STATES DO NOT ALLOW LIMITATIONS ON HOW LONG AN IMPLIED WARRANTY LASTS OR THE EXCLUSION OR LIMITATION OF INCIDENTAL OR CONSEQUENTIAL DAMAGES, SO THE ABOVE LIMITATIONS OR EXCLUSIONS MAY NOT APPLY TO YOU. This warranty gives you specific legal rights, and you may also have other rights which vary from state to state. This is the only warranty applicable; no one is authorized to extend or modify it or to grant any other warranty. SCEPTRE retains the right to assess all warranty claims and to determine if damages are covered by the warranty. In case of a claim that is not covered by the warranty, you will be contacted to determine whether SCEPTRE should repair the damage for a fee or whether the product should be returned to you as received by the repair center.

### **Dead Pixel Policy**

SCEPTRE sets limit on the LCD at 3 dead pixels in a cluster adjacent to each other, or 5 dead pixels in a combination of color and brightness. Any number of dead or bad pixels under the limit is considered to be within normal performance specification of the LCD and is not considered defective.

### **Owner's Responsibility**

### Effective Warranty Date

Warranty begins on the date of sale to the end user. To ensure warranty service, keep the dated bill or sale receipt as evidence of the purchase date. If you can no longer obtain your receipt, the warranty will revert to the unit's manufacture date according to the serial number of the unit. This limited warranty applies only to the original purchaser and is non-transferable.

### **Warranty Service**

For warranty service information, contact SCEPTRE Technical Support at email address [SceptreTS@SCEPTRE.com,](mailto:SceptreTS@SCEPTRE.com) via phone at (800) 788-2878, or via World Wide Web chatting service at www.Sceptre.com. SCEPTRE Technical Support is available Monday to Friday 8:30 AM to 5:30 PM Pacific Time. Parts and service labor that are SCEPTRE's responsibility (see above) will be provided without charge. Other services or services not covered by the warranty are at the owner's expense. You must provide the model, serial number and date of purchase. Before you ask for warranty service, read your User Manual. You might avoid a service call.

Warranty conditions are subject to change, for latest Warranty Terms and Conditions and additional information regarding your warranty, please see complete details online at www.SCEPTRE.com.

# **Disclaimer, Trademarks, Icons &** Disclaimer, Trademarks, Icons &<br>Copyright Information<br>**LATER** COPYRECTER IN THE REAL PROPERTY AND REAL PROPERTY **laimer, Trademarks, Icons &<br>
pright Information<br>
Multimedia Interface are trademarks or registered trademarks of HDMI<br>
Licensing LLC." Multimedia Information<br>And Information<br>Multimedia Interface are trademarks or registered trademarks of HDMI<br>Licensing LLC."<br>DisplayPort is a trademark or registered trademark of Video Electronics<br>Standards Association. mer, Trademarks, Iconsor (1971)<br>The Multimedia Interface are trademarks or registered trace interface are trademarks or registered trace<br>DisplayPort is a trademark or registered trace<br>Standards Association.**

<span id="page-32-0"></span>

- DisplayPort is a trademark or registered trademark of Video Electronics Standards Association.
- Microsoft, Windows are registered trademarks of Microsoft Corporation in the United States and other countries.
- SCEPTRE is a trademark or registered trademark of Sceptre Group.
- Sceptre, Inc. shall not be liable for technical or editorial errors or omissions contained herein; nor for incidental or consequential damages resulting from furnishing this material, or the performance or use of this product.
- In the interest of continuing product improvement, Sceptre, Inc. reserves the right to change product specifications without notice. Information in this document may change without notice.
- No part of this document may be copied, reproduced, or transmitted by any means, for any purpose without prior written permission from Sceptre, Inc.

# **FCC Compliance Statement<br>This device complies with Part 15 of the FCC Rules.**<br>Operation is subject to the following two conditions: **FCC Compliance Statement**<br>This device complies with Part 15 of the FCC Rules.<br>Operation is subject to the following two conditions:<br>(1) This device may not cause harmful interference, and (2) this device must ac<br>received, **FCC Compliance Statement**<br>This device complies with Part 15 of the FCC Rules.<br>Operation is subject to the following two conditions:<br>(1) This device may not cause harmful interference, and (2) this device mu<br>received, incl

FCC Compliance Statement<br>
This device complies with Part 15 of the FCC Rules.<br>
Operation is subject to the following two conditions:<br>
received, including interference that may cause undesired operation.<br>
Please Note: This

<span id="page-33-0"></span>**FCC Compliance Statement (Statement Accelential instance)**<br>This device complies with Part 15 of the FCC Rules.<br>(1) This device may not cause harmful interference, and (2) this device must accept any interference, includin **FCC Compliance Statement**<br>This device complies with Part 15 of the FCC Rules.<br>Operation is subject to the following two conditions:<br>(1) This device may not cause harmful interference, and (2) this device must accept any i **FCC Compliance Statement**<br>This device complies with Part 15 of the FCC Rules.<br>Operation is subject to the following two conditions:<br>(1) This device may not cause harmful interference, and (2) this device must accept any i **Protection against harmful interference to redivision residential interference**<br>This device complies with Part 15 of the FCC Rules.<br>(1) This device may not cause harmful interference, and (2) this device must accept any i This device complies with Part 15 of the FCC Rules.<br>Operation is subject to the following two conditions:<br>(1) This device may not cause harmful interference, and (2) this device must accept any interference<br>received, inclu This device complies with Part 15 of the FCC Rules.<br>
Operation is subject to the following two conditions:<br>
(1) This device must accept any interference<br>
trocived, including interference that may cause undesired operation. This device complies with Part 15 of the FCC Rules.<br>Operation is subject to the following two conditions:<br>(1) This device may not cause harmful interference, and (2) this device must accept any interference<br>received, inclu This device complies with Part 15 of the FCC Rules.<br>Operation is subject to the following two conditions:<br>(1) This device may not cause harmful interference, and (2) this device must accept any interference<br>received, inclu This device complies with Part 15 of the FCC Rules.<br>
Operation is subject to the following two conditions:<br>
(1) This device must accept any interference<br>
received, including interference that may cause undesired operation. Following measures: The following two continuoses and (2) this device must accept any interference<br>
(1) This device may not cause harmful interference, and (2) this device must accept any interference<br>
Please Note: This eq to part 15 of the FCC Rules. These limits are de<br>ful interference in a residential installation. This equency energy and, if not installed and used in<br>harmful interference to radio communications. If<br>normed will not occur and can radiate radio frequency energy and, if not installed and used in accordance with the instructions, may cause harmful interference to radio communications. However, there is no<br>guarantee that interference will not o Instructions, may cause harmful interference to radio communications. However, the<br>guarantee that interference will not occur in a particular installation. If this equipmen<br>harmful interference to radio or television recep The Federal Communications Commission mathemorphies or more compliance of the unit of fand on, the user is encouraged to try to correct the interference by one or more of the following measures:<br>
• Reorient or relocate the

- 
- 
- 

equipment off and on, the user is encouraged to try to correct the interference by one or more of the following measures:<br>
• Reorient or relocate the receiving antenna.<br>
• Therease the separation between the equipment and following measures:<br>
• Reorient or relocate the<br>
• Increase the separatio<br>
• Connect the equipment<br>
Caution: To comply with the limits for an F<br>
signal cord and power cord supplied with the<br>
The Federal Communications Comm • Reorient or relocate the separation of the connect the equipme<br> **European Connect the equipme**<br> **European Notice**<br> **European Notice**<br> **European Notice**<br> **European Notice**<br> **European Notice**<br> **European Notice**<br> **European** • Increase the separation between the equipment and the receiver.<br>
• Connect the equipment into an outlet on a circuit different from that to which<br>
the receiver is connected.<br> **Caution: To comply with the limits for an FC** Connect the equipment into an outlet on a circuit different from that to which<br>the receiver is connected.<br>Caution: To comply with the limits for an FCC Class B computing device, always use the<br>signal cord and power cord su